## *Android Jelly Bean BSP Porting Guide : MSM8960, Fusion Chipset*

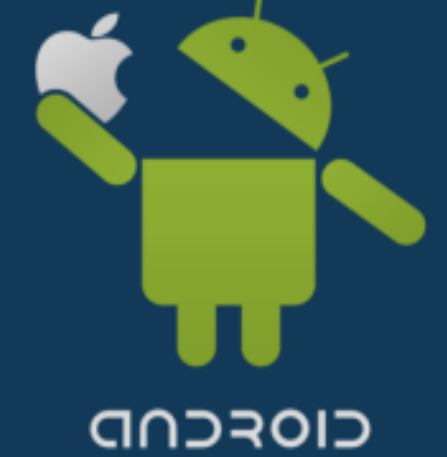

*chunghan.yi@gmail.com, slowboot*

### 목차

*<Jelly Bean File Download> 1. Jelly Bean Code Download & Build*

#### *<Case 1: MSM8960>*

*2. MSM8960 Chipset Overview 3. MSM8960 Machine Code Review*

*<Case 2: APQ/MSM8x60 + MDM9x00 Fusion Chipset>*

*4. Fusion Chipset Overview 5. APQ/MSM8x60 Machine Code Review 6. SDIO Driver Stack*

*<Jelly Bean BSP Porting Guide>*

*7. Jelly Bean Android Boot Flow 8. Jelly Bean BSP Porting Scope 9. BSP Porting*

## *Jelly Bean File Download from Code Aurora Forum*

## 1. Jelly Bean Code Download & Build(1) – *Android full source*

#### *1) Jelly Bean code download*

*# curl https://dl-ssl.google.com/dl/googlesource/git-repo/repo > ~/CAF/bin/repo # export PATH= ~/CAF/bin:\$PATH # repo init -u git://codeaurora.org/platform/manifest.git -b jb -m M8960AAAAANLYA2205.xml --repo-url=git://codeaurora.org/tools/repo.git # repo sync -j4 (\*) vendor* 디렉토리를 제외하면*,* 상용 버전을 위한 코드와 동일함*.*

#### *2) Jelly Bean build*

*# source build/envsetup.sh # choosecombo*

1  $\leftarrow$  *release* 

*msm8960*

*eng*

*# make –j4*

 *out/target/product/msm8960/emmc\_appsboot.mbn, boot.img, cache.img, persist.img, ramdisk.img, recovery.img, system.img, userdata.img*

> *For more information, see the following site. https://www.codeaurora.org/xwiki/bin/QAEP/*

## 1. Jelly Bean Code Download & Build(2) – *msm kernel code*

#### *1) Kernel code download*

*# git clone git://codeaurora.org/kernel/msm.git # cd msm # git branch \*android-msm-2.6.29 jb\_chocolate msm-3.4 # git checkout jb\_chocolate or # git checkout msm-3.4*

Kernel 만 download 할 경우의 예이며, 앞서 Android를 download 받았을 경우, 불필요한 작업임^^

#### *2) Kernel build*

*# export PATH=\$(YOUR\_HOME)/mydroid\_jb/prebuilt/linux-x86/toolchain/arm-eabi-4.4.3/bin:\$PATH # make ARCH=arm CROSS\_COMPILE=arm-eabi- msm8960-perf\_defconfig # make ARCH=arm CROSS\_COMPILE=arm-eabi- menuconfig # make ARCH=arm CROSS\_COMPILE=arm-eabi- zImage # make ARCH=arm CROSS\_COMPILE=arm-eabi- modules*

*For more information, See the following site. https://www.codeaurora.org/gitweb/quic/la/?p=kernel/msm.git;a=heads*

# *Case1: MSM8960*

## 2. MSM8960 Chipset Overview(1)

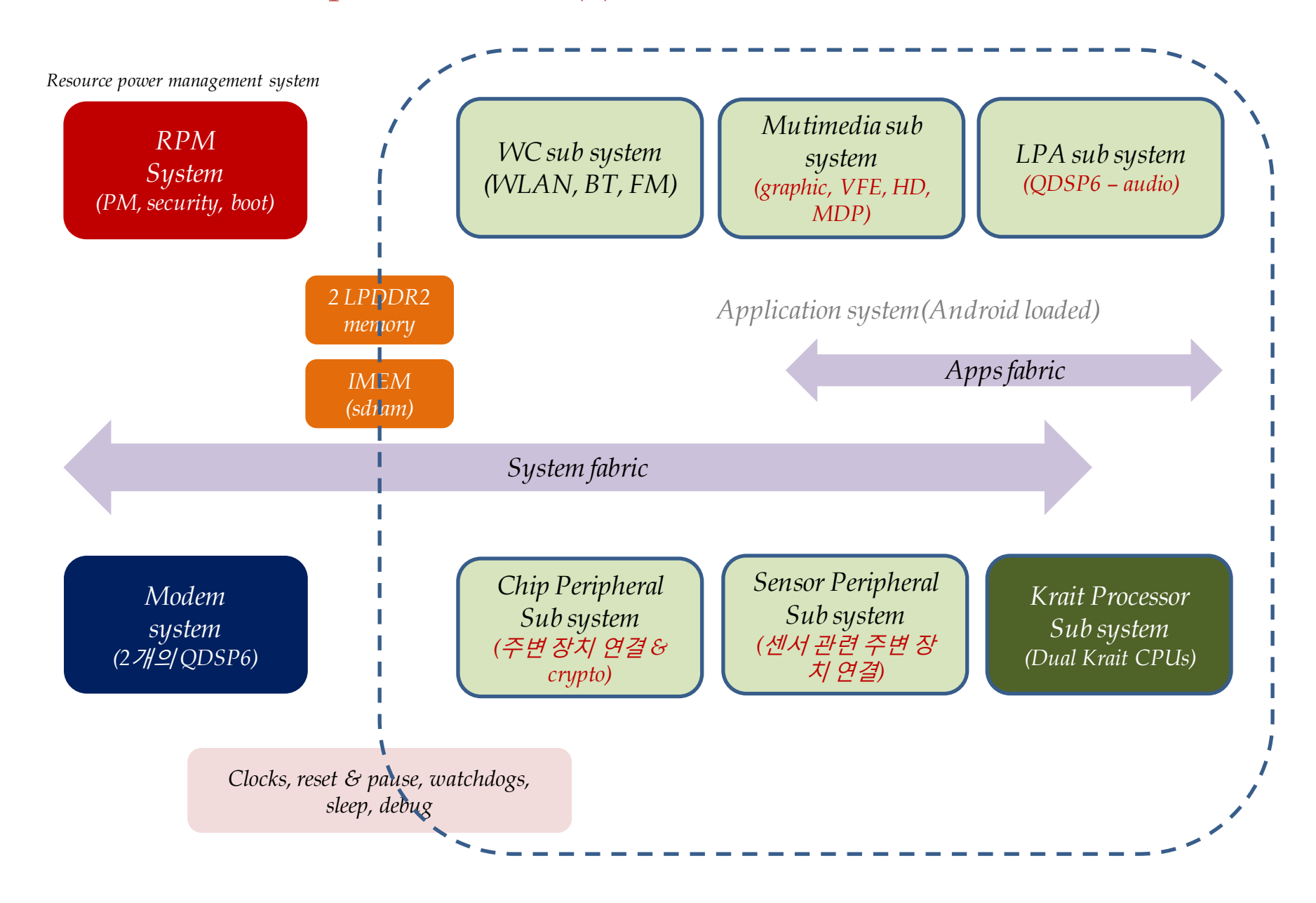

#### 2. MSM8960 Chipset Overview(2)

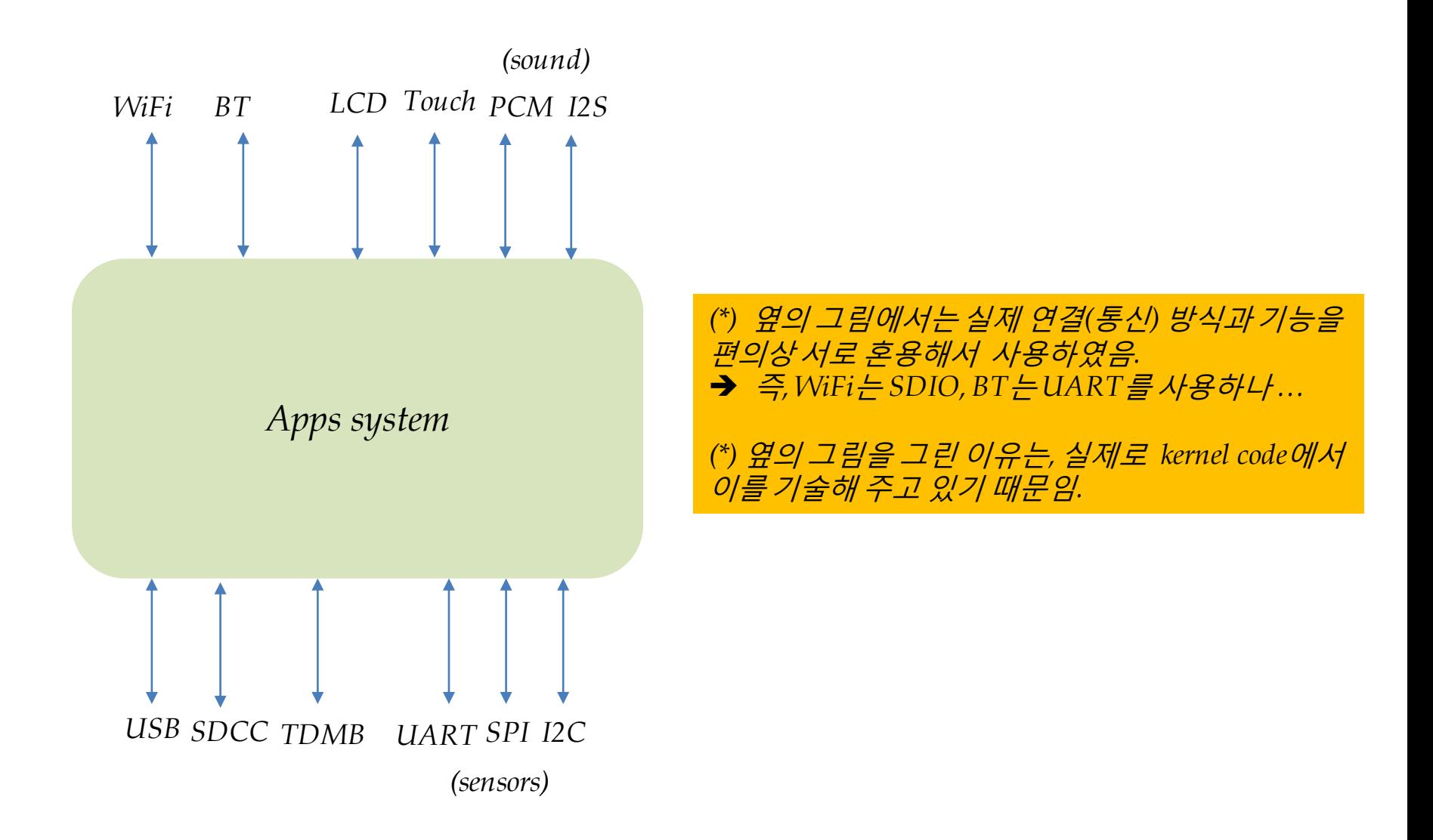

#### 3. MSM8960 Machine Code Review(1)

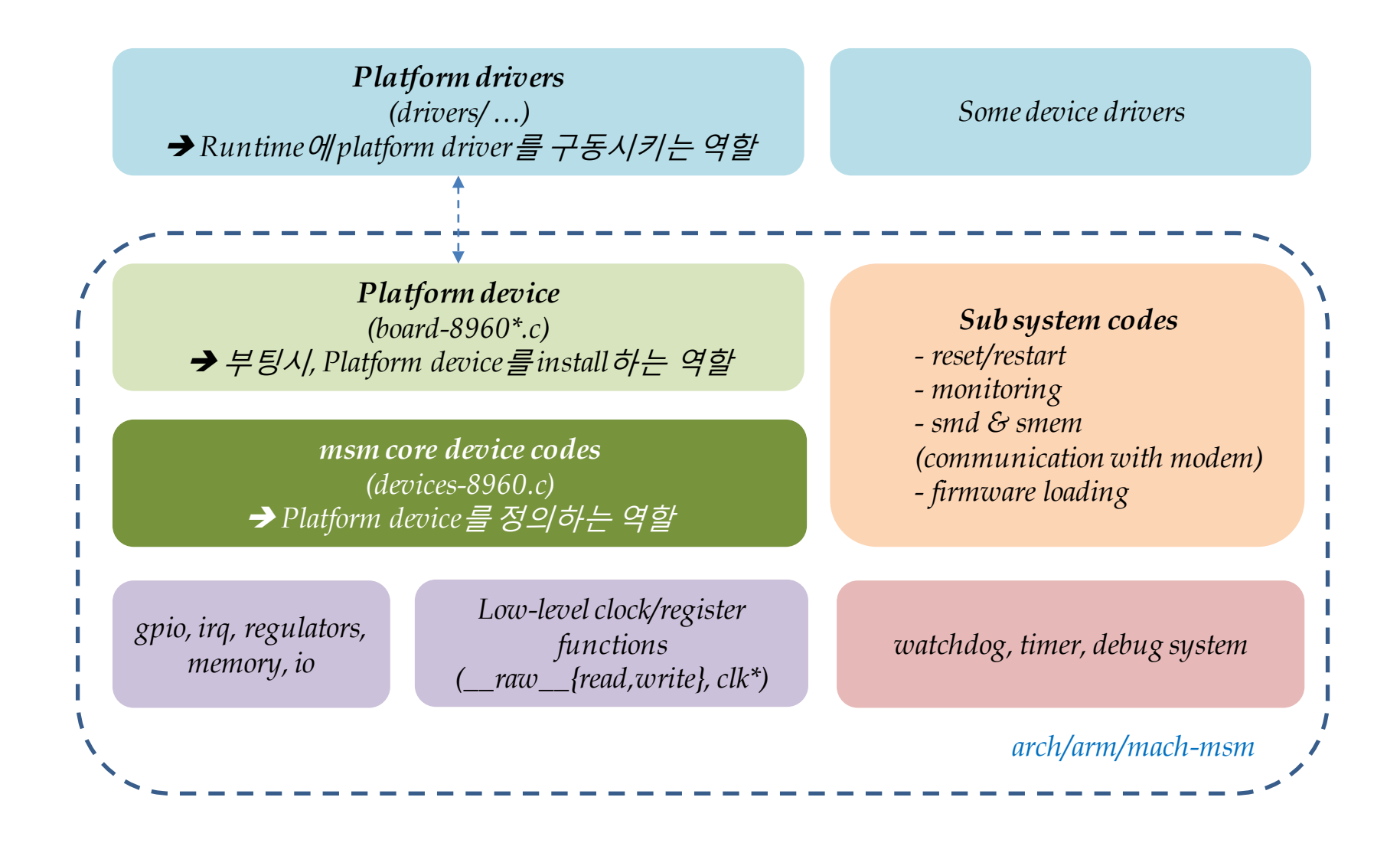

#### 3. MSM8960 Machine Code Review(2)

- 1) CPU 기술(description)  $\rightarrow$  clock...
- 2) bus 기술  $\rightarrow$  system fabric, apps fabric, clocks ...
- 3) memory 기술 & 사용 관련 정의  $\rightarrow$  pmem, ion mem 등 할당 ...
- 4) CPU와 주변 sub system과의 관계 기술 interrupt, reset, communication
- 5) 주변 장치 기술/초기화(i2c, spi, uart, uim, sdcc, usb, ...., gpio, irq, regulators) GSBI & GPIOMux
- 6) key internal functions 기술  $\rightarrow$  watchdog, sleep...
- 7) linux driver model 적용(platform device & driver)

#### 3. MSM8960 Machine Code Review(3) – *MACHINE\_START macro*

```
MACHINE_START(MSM8960_CDP, "QCT MSM8960 CDP")
  .map_io = msm8960_map_io,
  .reserve = msm8960_reserve,
  .init_irq = msm8960_init_irq,
  .handle_irq = gic_handle_irq,
  .timer = &msm_timer,
  .init_machine = msm8960_cdp_init,
  .init_early = msm8960_allocate_memory_regions,
  .init_very_early = msm8960_early_memory,
  .restart = msm_restart,
MACHINE_END
```
#### 3. MSM8960 Machine Code Review(4) – *restart subsystem*

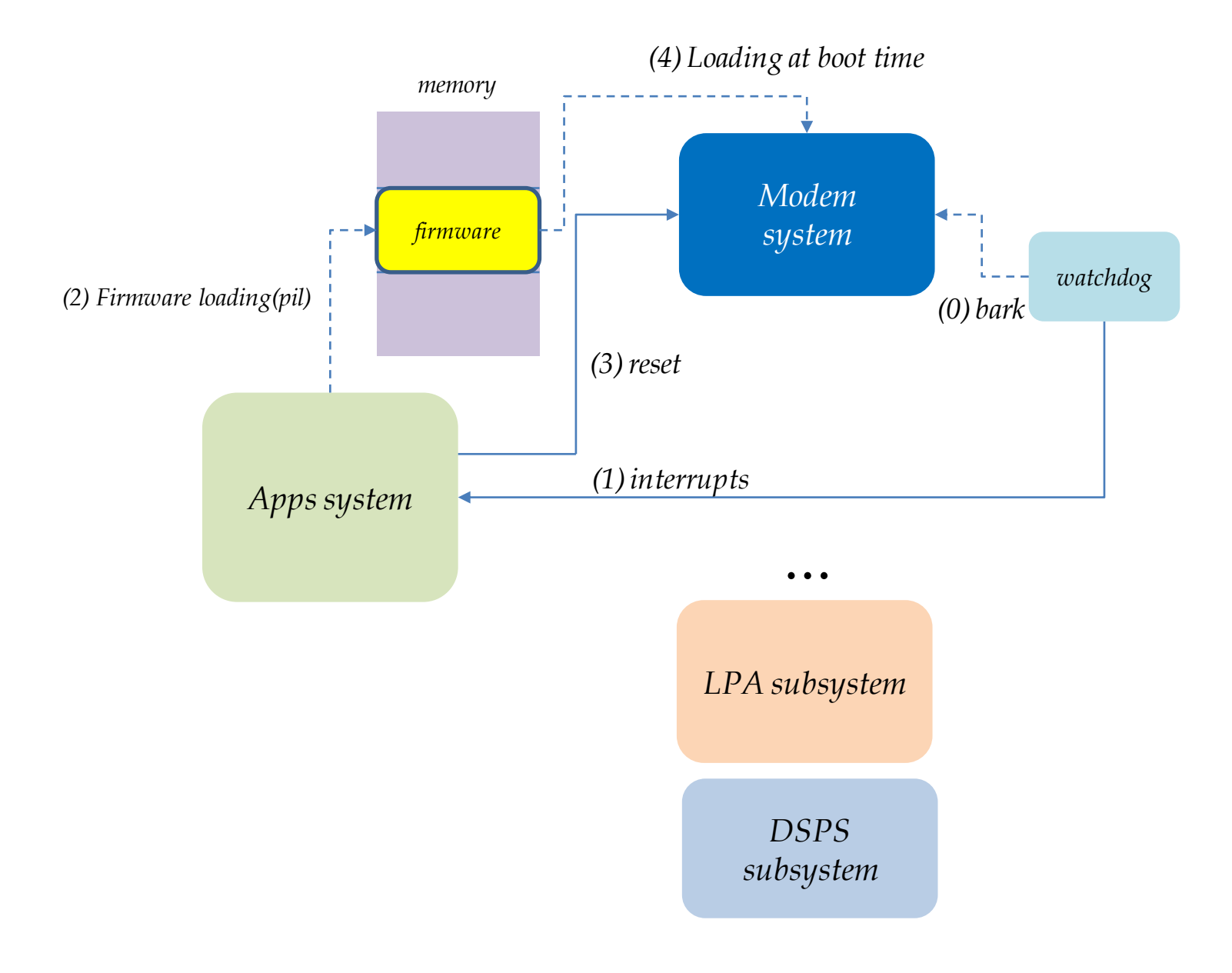

## 3. MSM8960 Machine Code Review(5) – *gpiomux/1*

## *<gpio operation* 정의*>*

*- drivers/gpio/gpio-msm-common.c*

- msm\_gpio\_probe( ) 함수에서 gpiochip\_add(&msm\_gpio.gpio\_chip)을 호출하여 msm\_gpio.gpio\_chip을 등록했으므로, 이후 kernel에서 사용하는 gpio 관련 함수 즉, request, free, set, get, direction\_input, direction\_output 등은 모두 msm\_gpio에서 새로 정의한 함수를 사용하게 될 것임.
- *- drivers/gpio/gpio-msm-v2.c*
- *- drivers/gpio/gpiolib.c*
- *- drivers/gpio/pm8xxx-gpio.c*

## *<gpio pin* 배치 정의*>*

*- arch/arm/mach-msm/gpiomux.c*

- *- arch/arm/mach-msm/gpiomux-v2.c*
- *- arch/arm/mach-msm/board-8960-gpiomux.c*
	- → 여기에서 gpiomux pin 배치 코드 나열함.
- *=> See Documentation/arm/msm/gpiomux.txt*

## 3. MSM8960 Machine Code Review(6) – *gpiomux/2*

```
<gpiomux setting example>
struct msm_gpiomux_config gpio123_config __initdata = {
 .gpio = 123,
 .settings = {
   [GPIOMUX_ACTIVE] = {
     .func = GPIOMUX_FUNC_GPIO,
     .drv = GPIOMUX_DRV_2MA,
     .pull = GPIOMUX_PULL_NONE,
     .dir = GPIOMUX_OUT_HIGH,
   },
   [GPIOMUX_SUSPENDED] = {
     .func = GPIOMUX_FUNC_3,
     .drv = GPIOMUX_DRV_8MA,
     .pull = GPIOMUX_PULL_DOWN,
   },
 },
};
```
*<gpiomux setting* 의미*>*

*- When the system boots, gpio 123 will be put into the SUSPENDED setting.*

*- When the reference count for gpio 123 rises above 0, the ACTIVE setting will be applied.*

*- When the reference count falls back to 0, the SUSPENDED setting will be reapplied.*

이렇게 하는*(runtime gpio configuration)* 이유는 전류 소모를 최대한 줄이기 위함이다 *!*

#### *<*초기화 *- msm8960\_init\_gpiomux( )*에서 호출함*>*

*- msm\_gpiomux\_init() -> memory* 할당

*- msm\_gpiomux\_install() ->* 해당 *gpio pin* 주소에 값*(drv, func, pull* 등의 참조*)*을 쓰고 있음*(*초기화 정도*)*

### 3. MSM8960 Machine Code Review(7) – *GSBI* 주변 장치 추가 절차

*1) Set the clocks arch/arm/mach-msm/clock-8960.c*

*2) Create a platform device arch/arm/mach-msm/devices.h arch/arm/mach-msm/devices-8960.c arch/arm/mach-msm/board-8960.c*

*3) Configure GPIO arch/arm/mach-msm/board-8960-gpiomux.c*

# *Case2: APQ/MSM8x60 + MDM9x00 fusion chipset*

## 4. Fusion Chipset Overview(1)

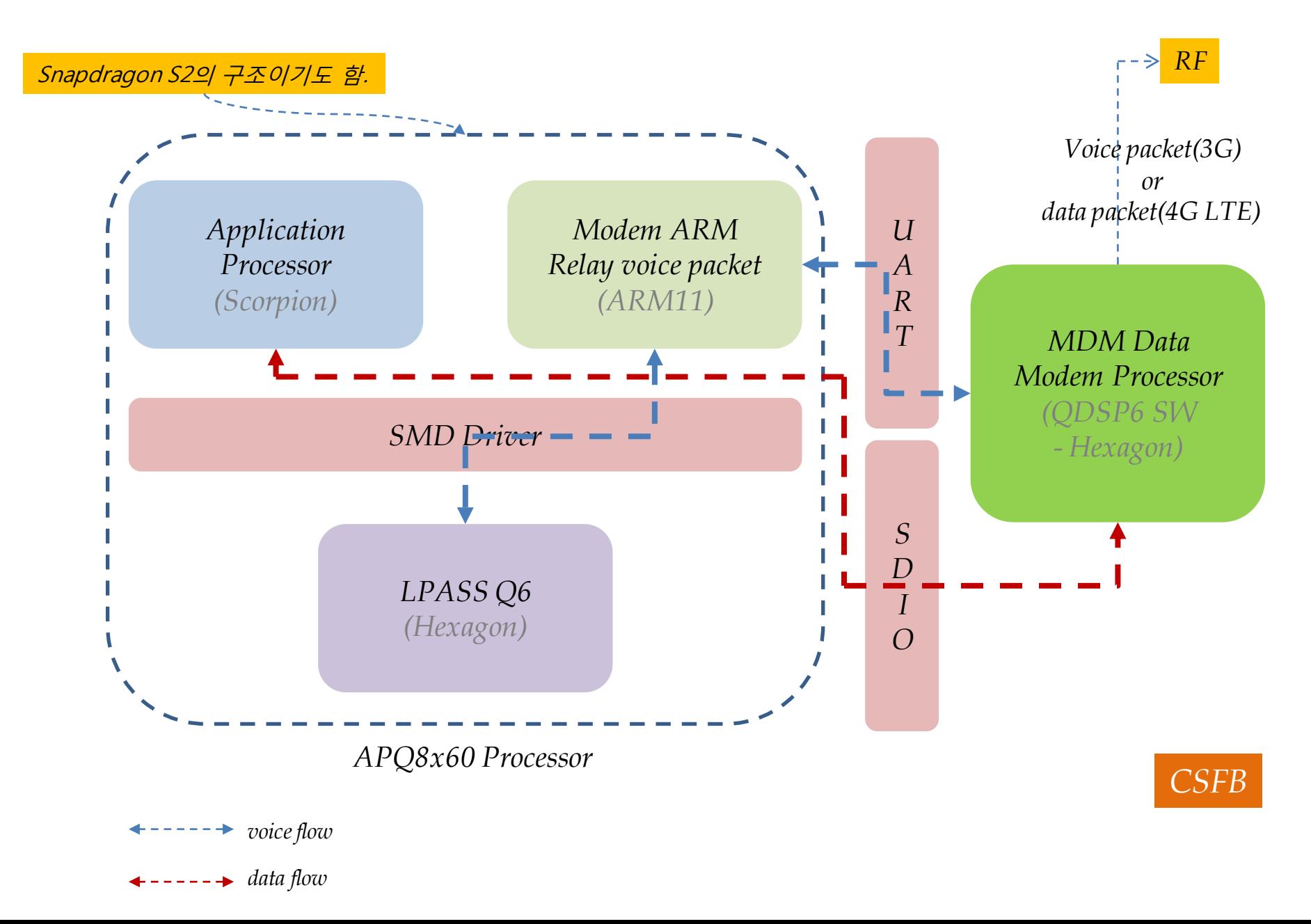

## 4. Fusion Chipset Overview(2)

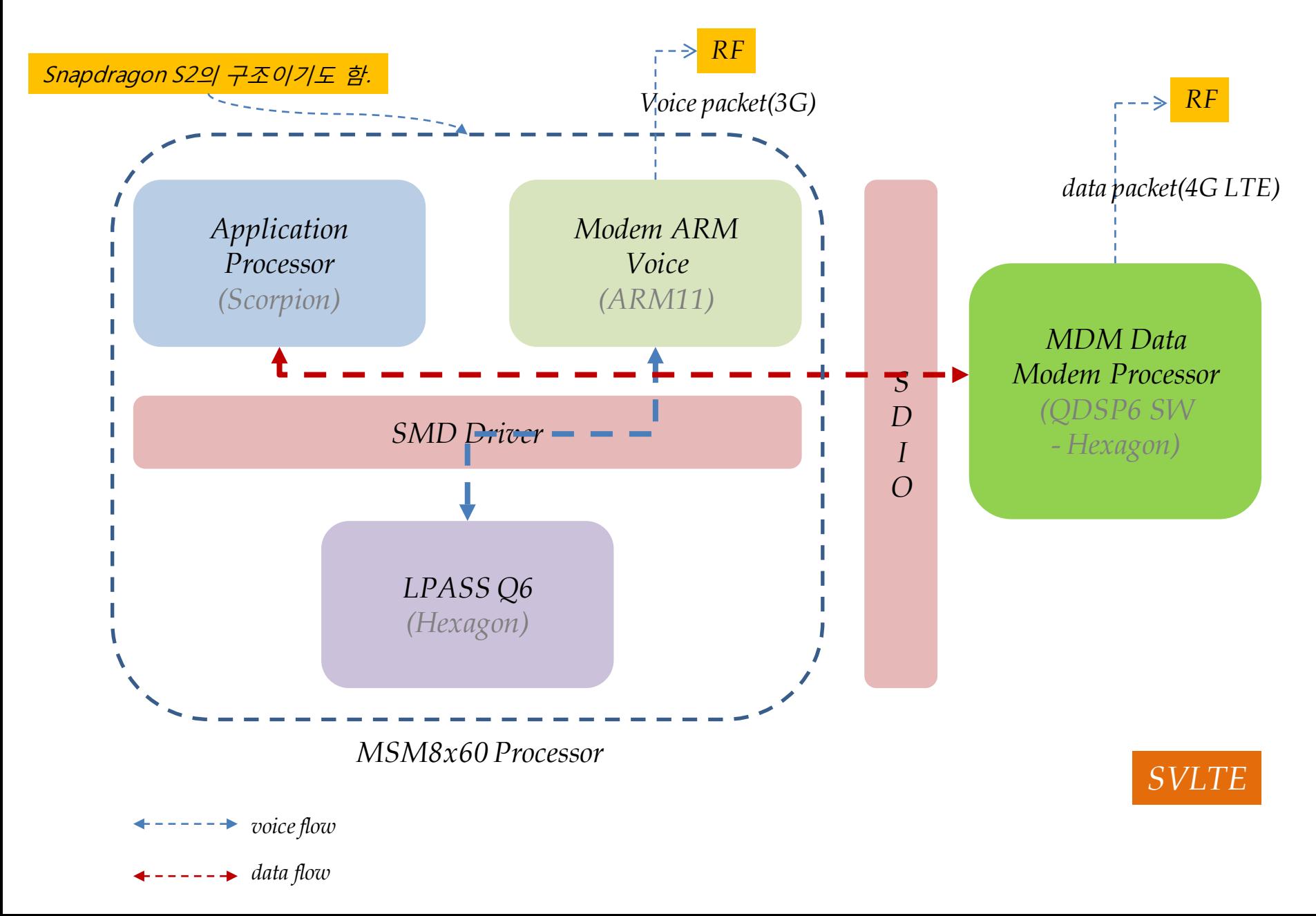

4. Fusion Chipset Overview(3)

- *SDIO: QMI, RmNet, RPC, Diag* 주로 *LTE data* 전송을 위해 사용됨*(*고속 *data* 전송*).* • *HS-UART: QMI control, voice, boot*
	- 주로 *voice data*를 전송하기 위해 사용됨*.*

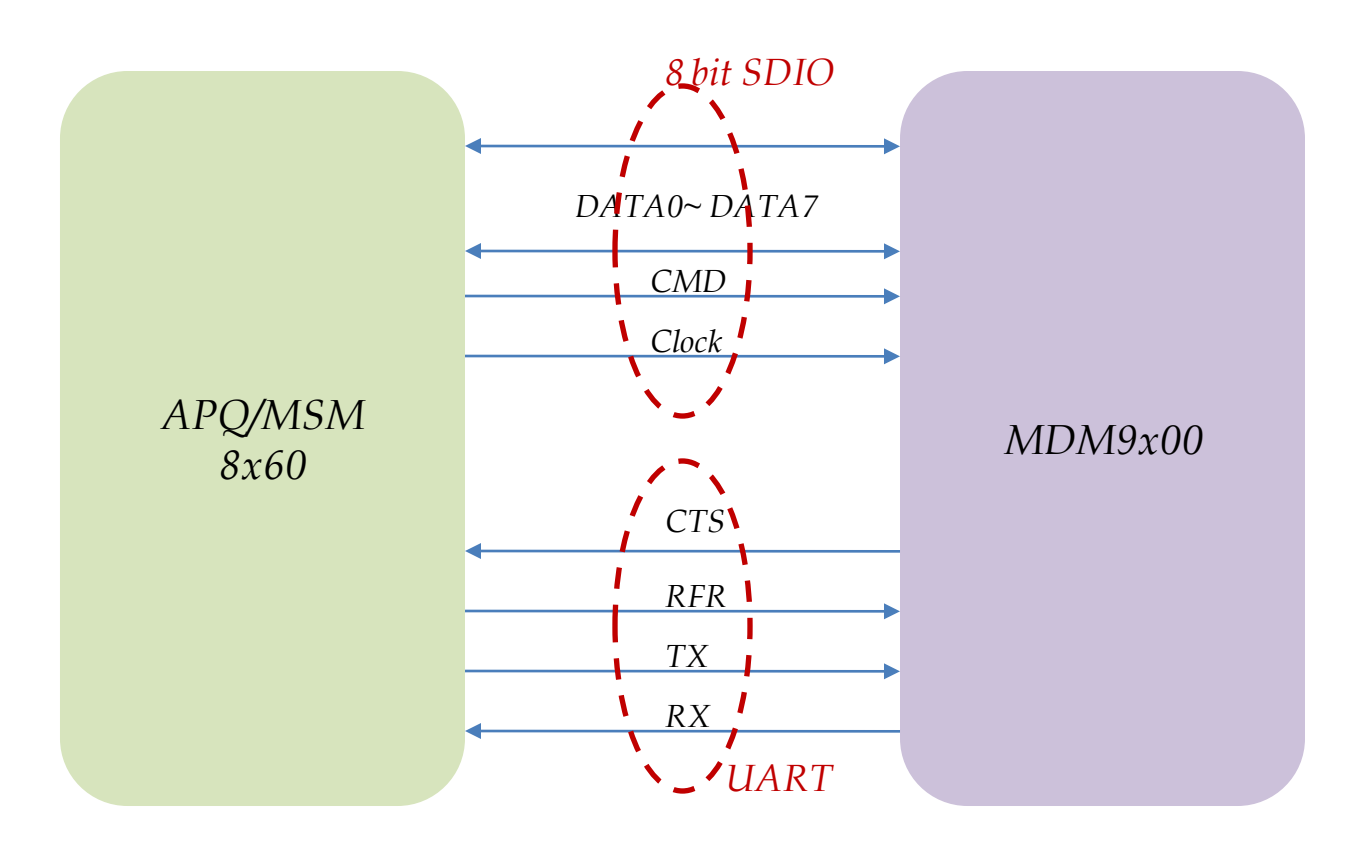

#### 5. APQ/MSM8x60 Machine Code Review

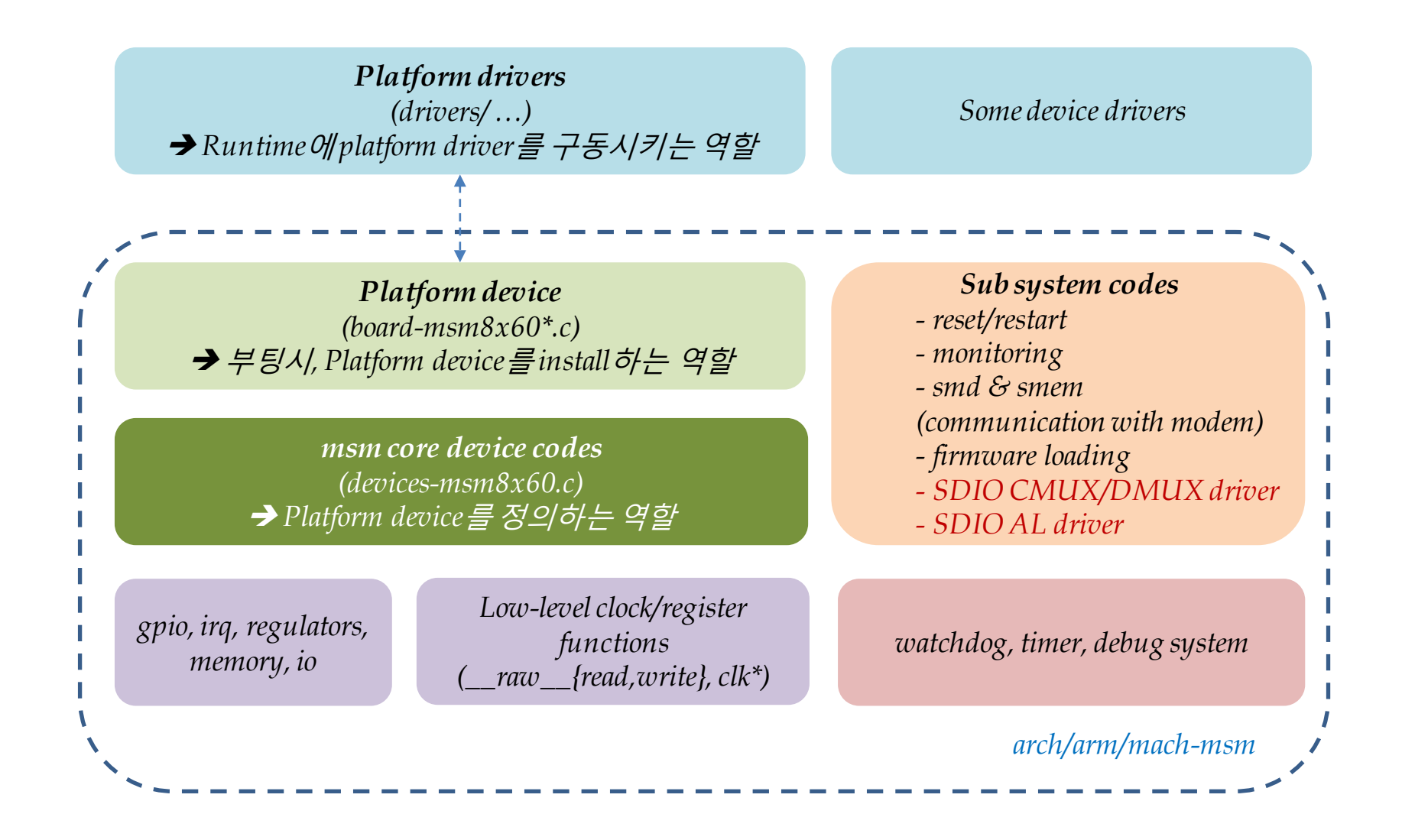

#### 5. APQ/MSM8x60 Machine Code Review – *Boot Flow*

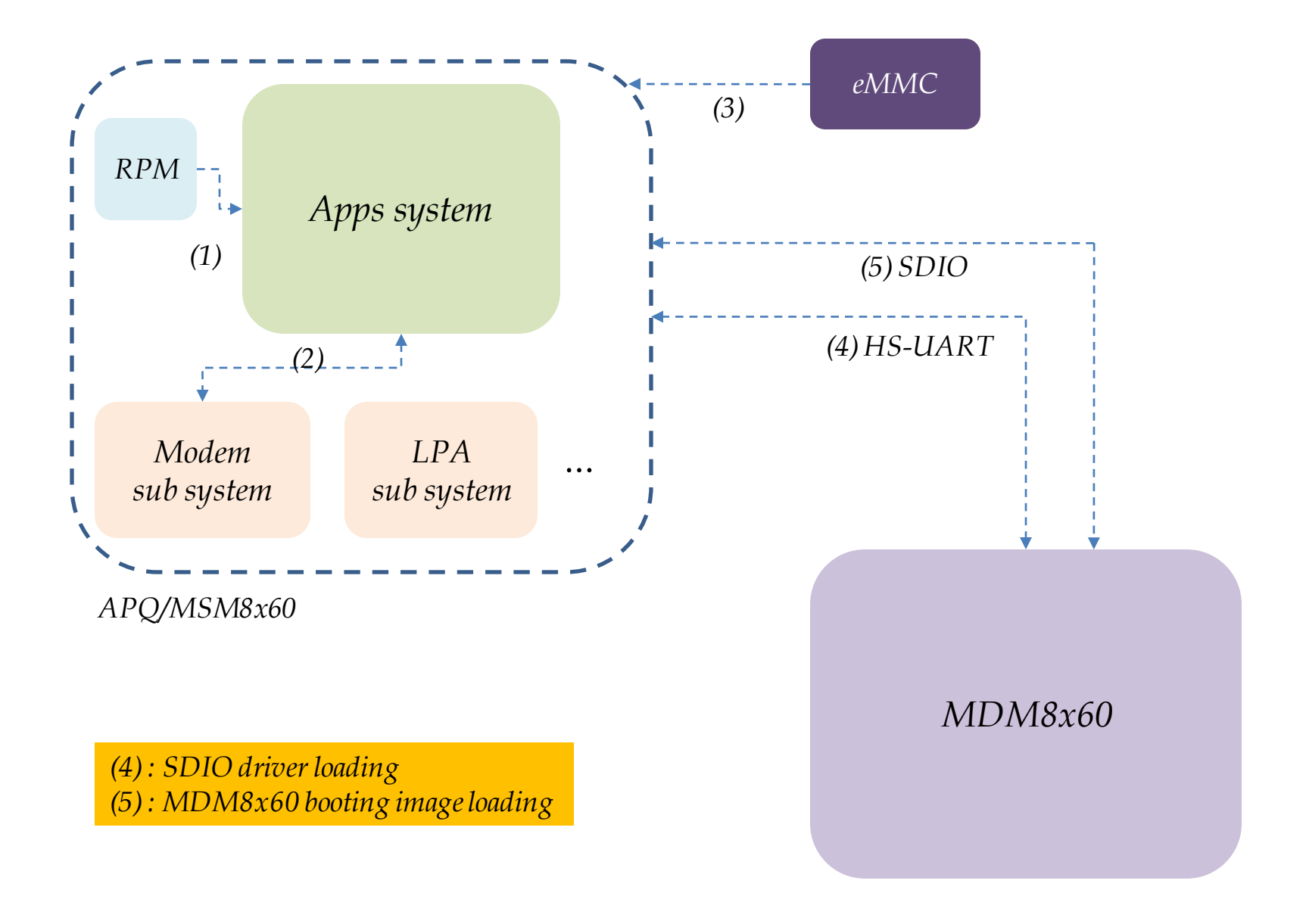

### 5. APQ/MSM8x60 Machine Code Review – *Sub system Restart*

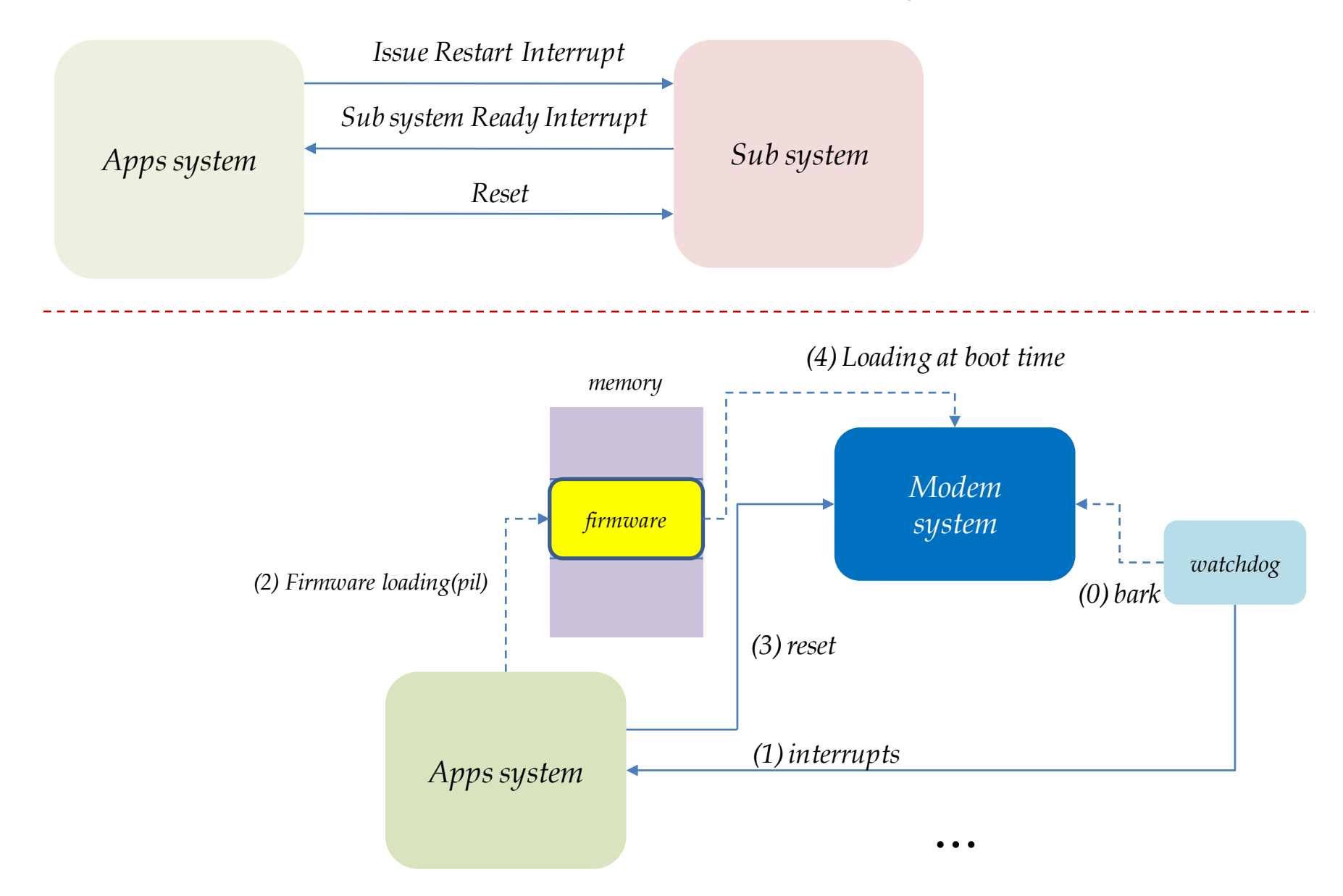

## 6. SDIO Driver Stack(1) – *SDIO 8/4 pins*

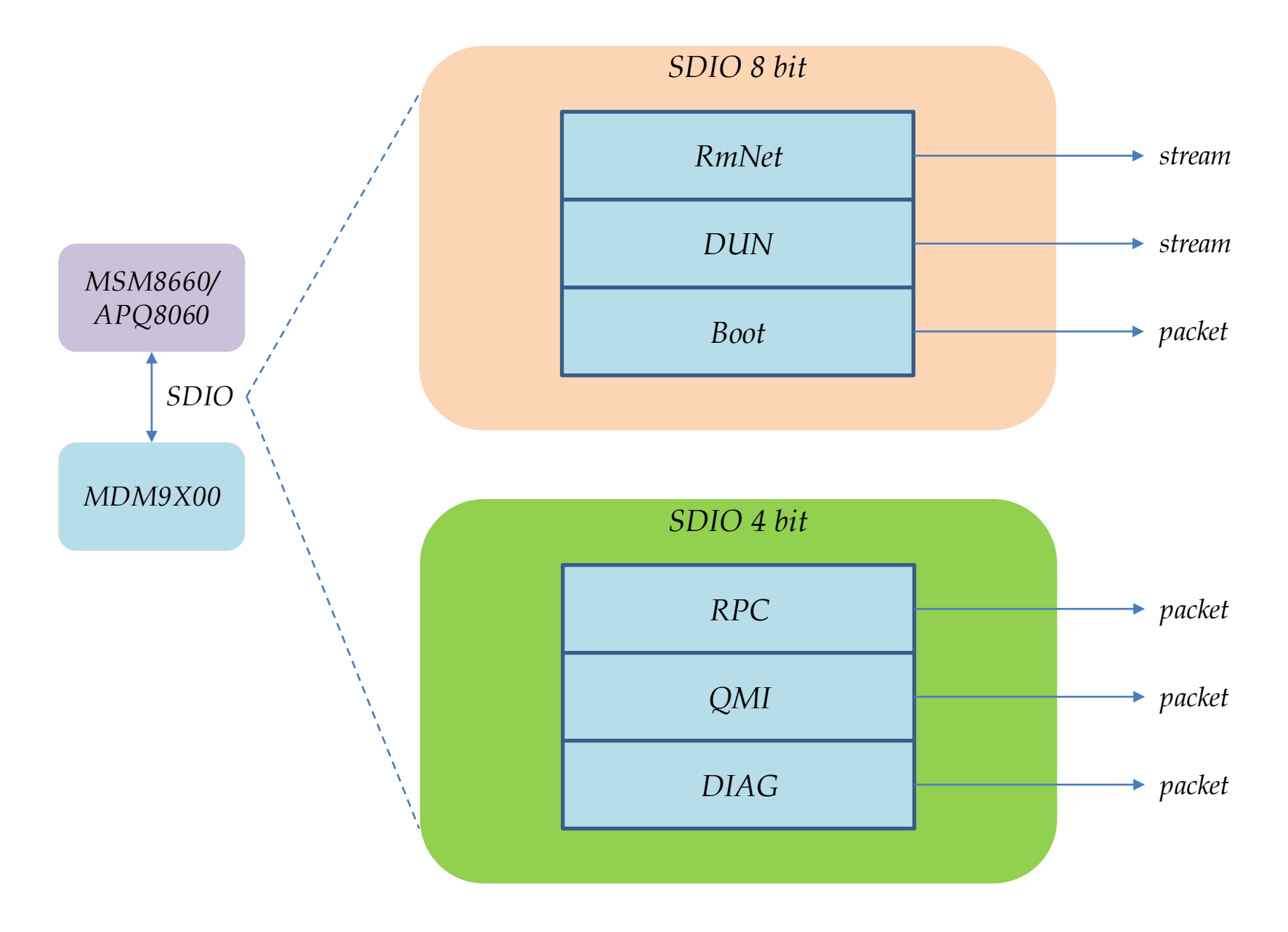

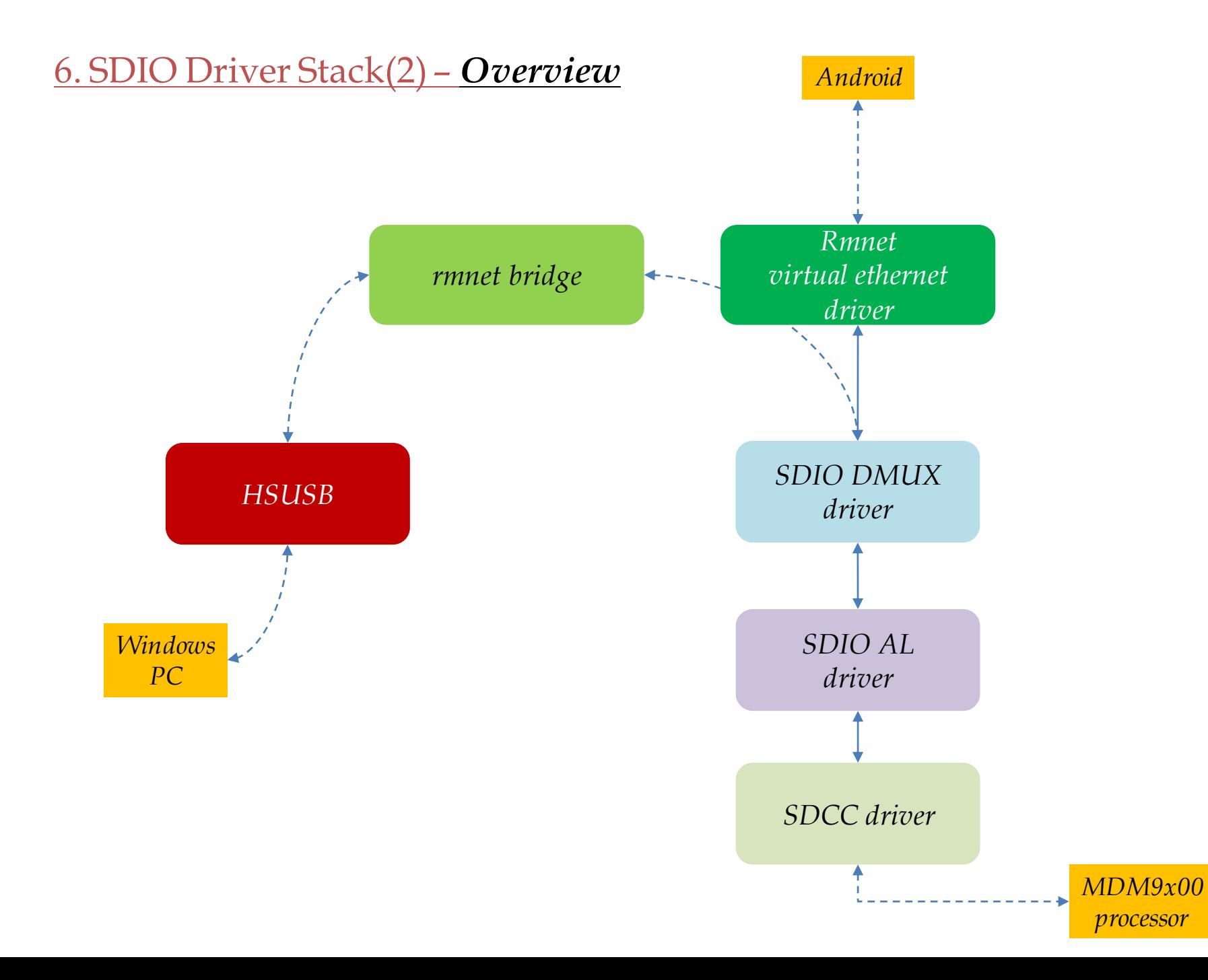

## 6. SDIO Driver Stack(3) – *LTE data packet flow*

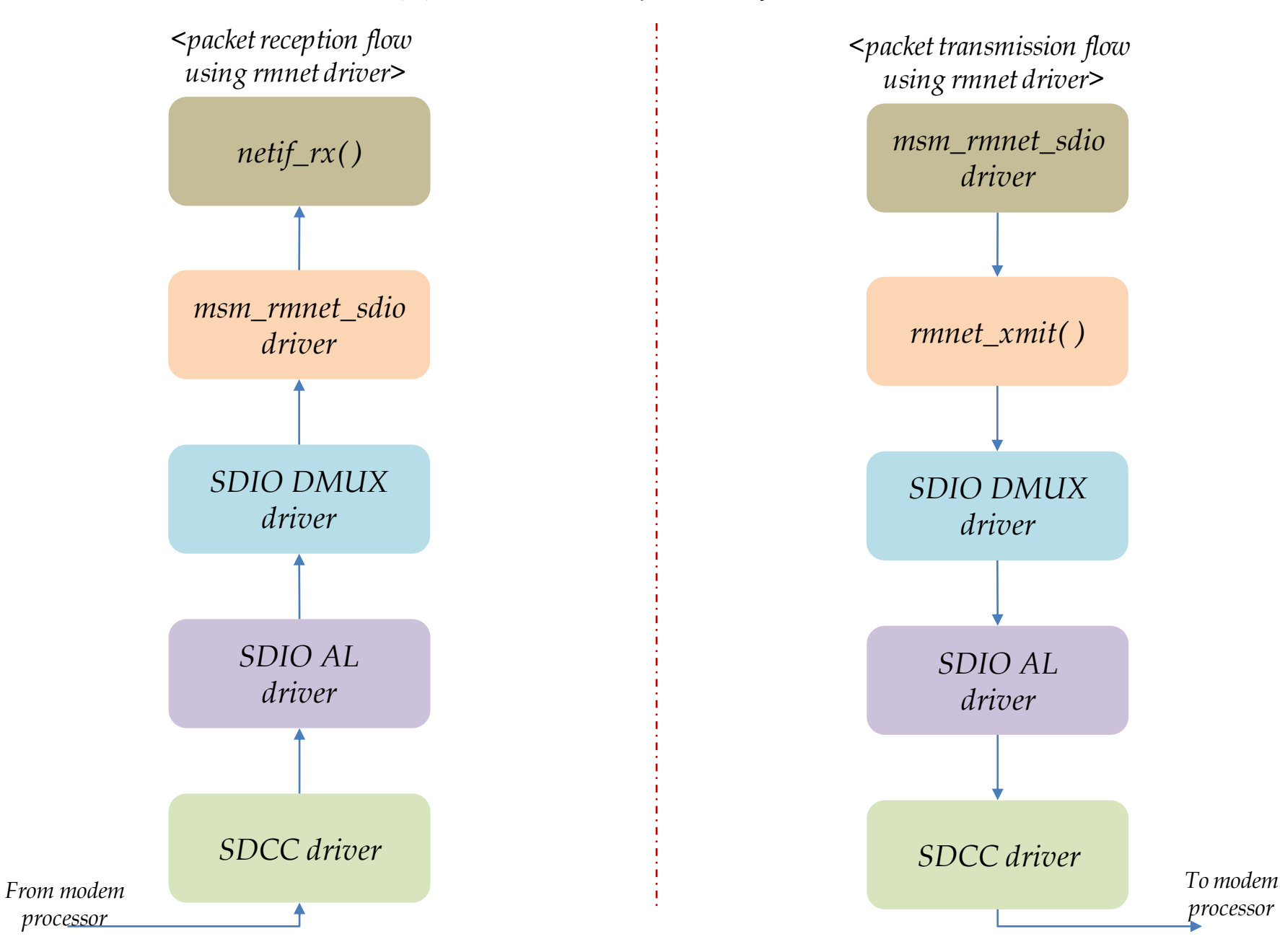

#### 6. SDIO Driver Stack(4) - *LTE data packet flow under Tethering Env.*

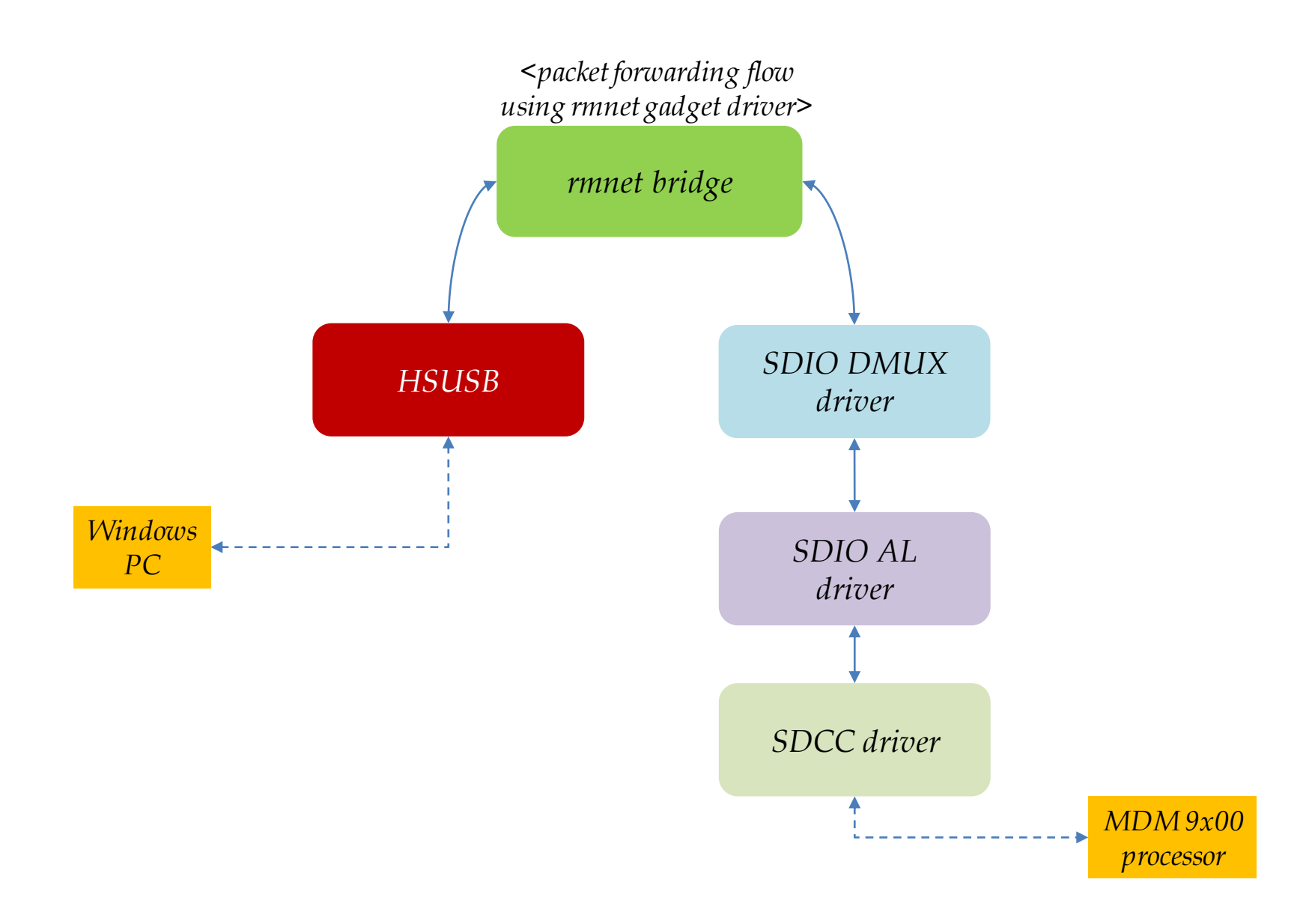

## 6. SDIO Driver Stack(5) – *Mux Driver*

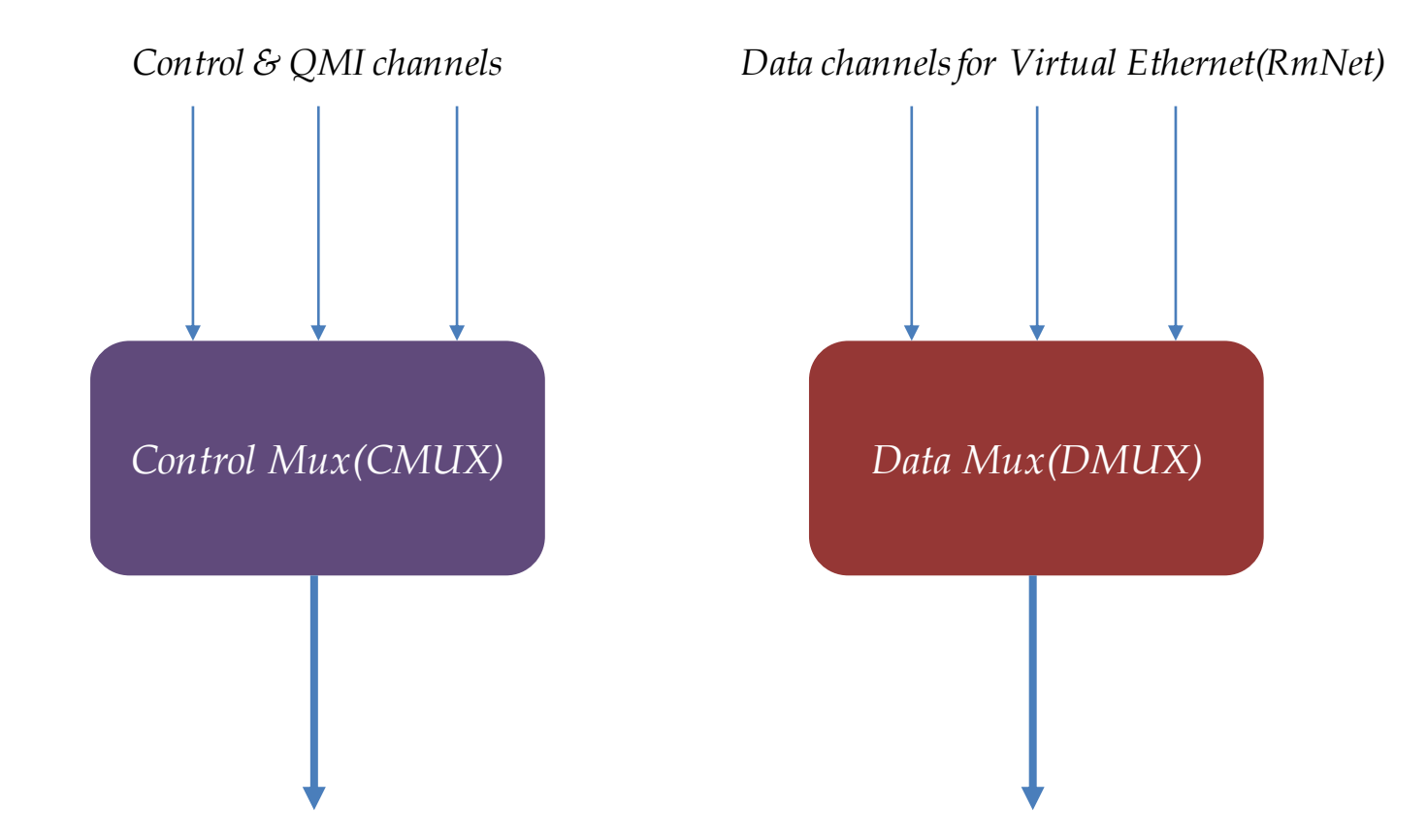

(\*) 위의 그림은 MUX를 통해 control 및 data packet이 하나로 묶여 전달되는 것을 그림으로 표현한 것으로, 패킷 수싞 시에는 반대의 과정을 거치게 된다. framing/deframing, multiplexing of multiple logical SDIO ports over a single SDIO function *Jelly Bean BSP Porting Guide*

## 7. Jelly Bean Android Boot Flow(1)

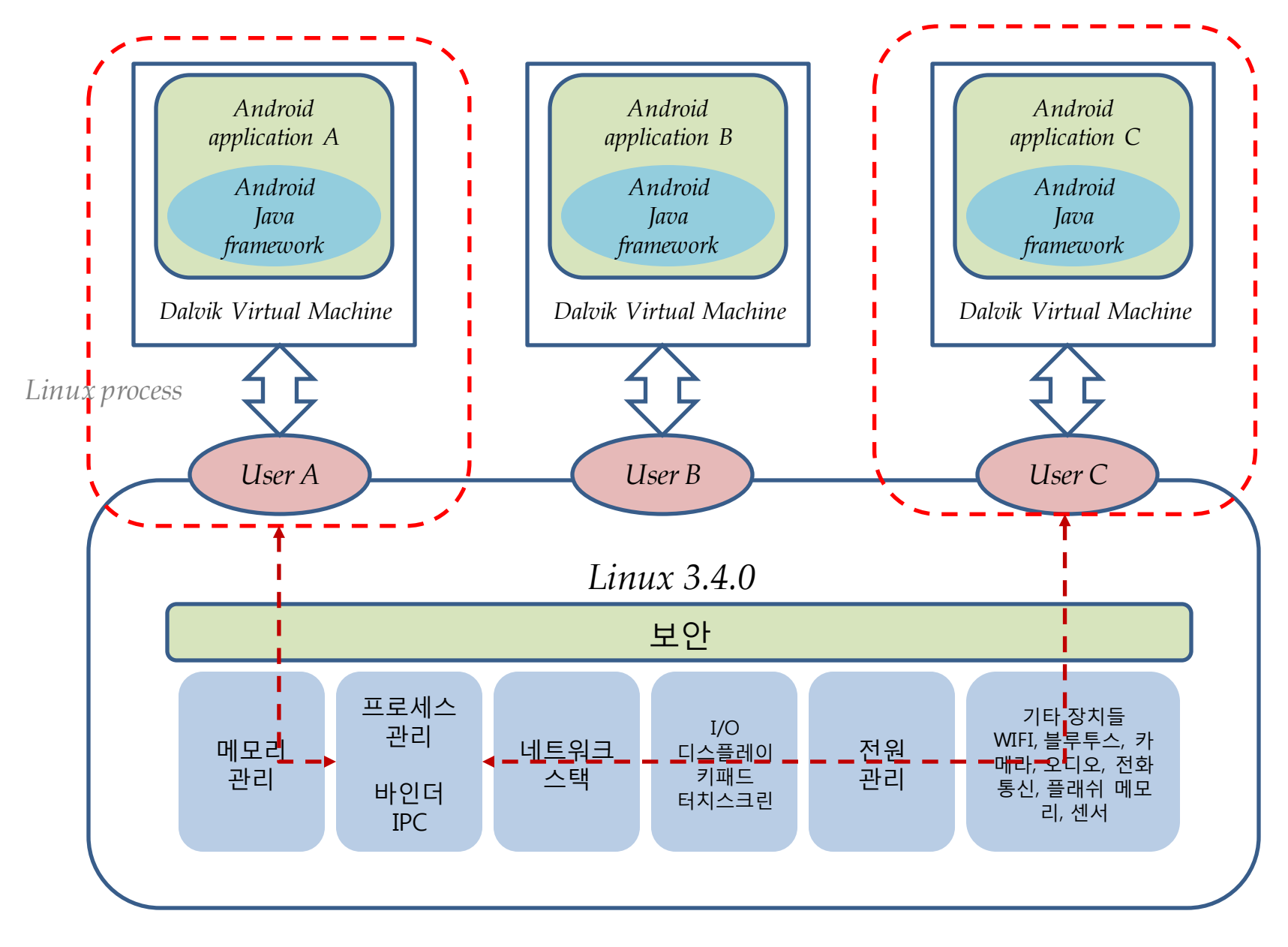

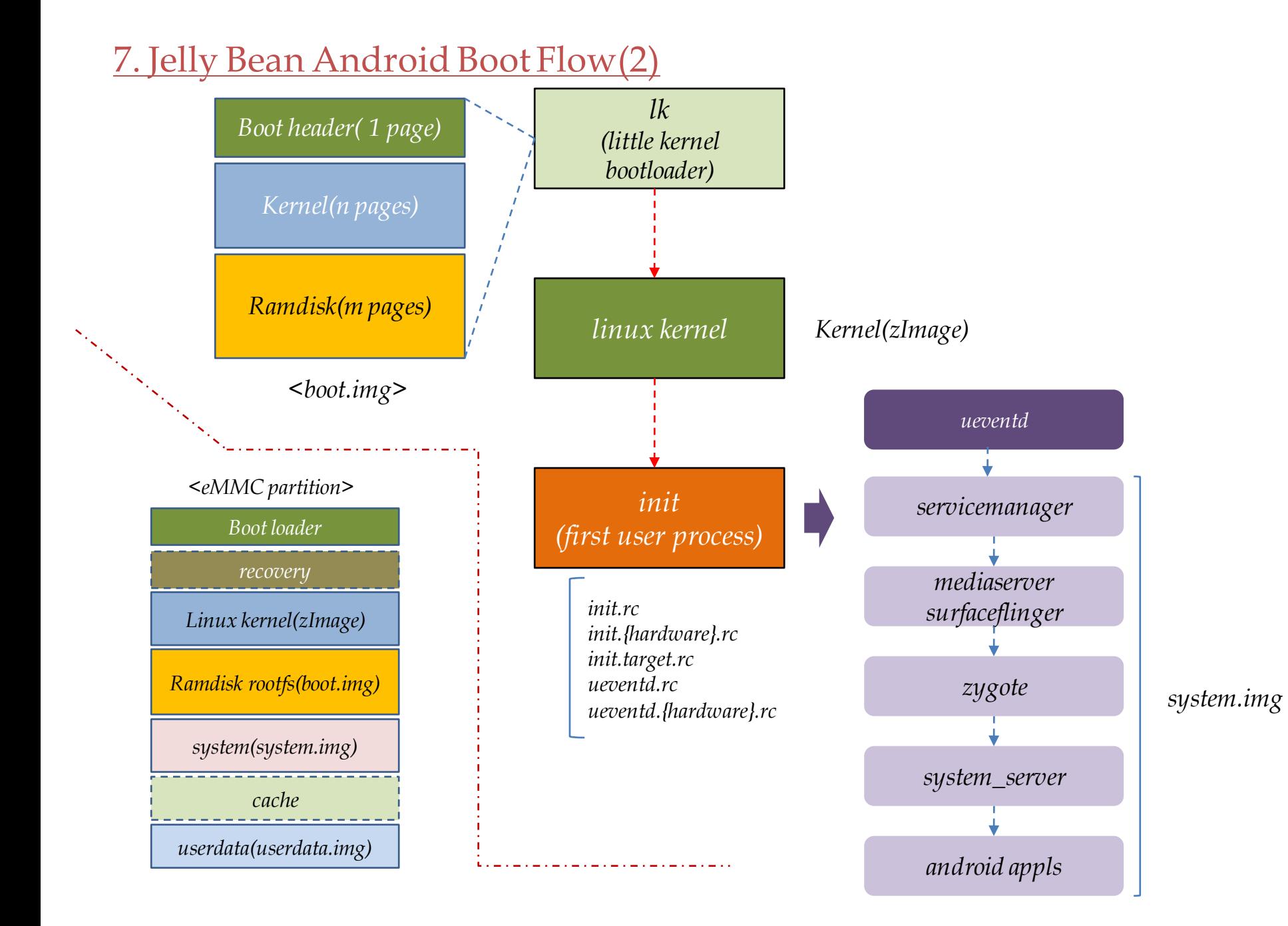

### 7. Jelly Bean Android Boot Flow(3)

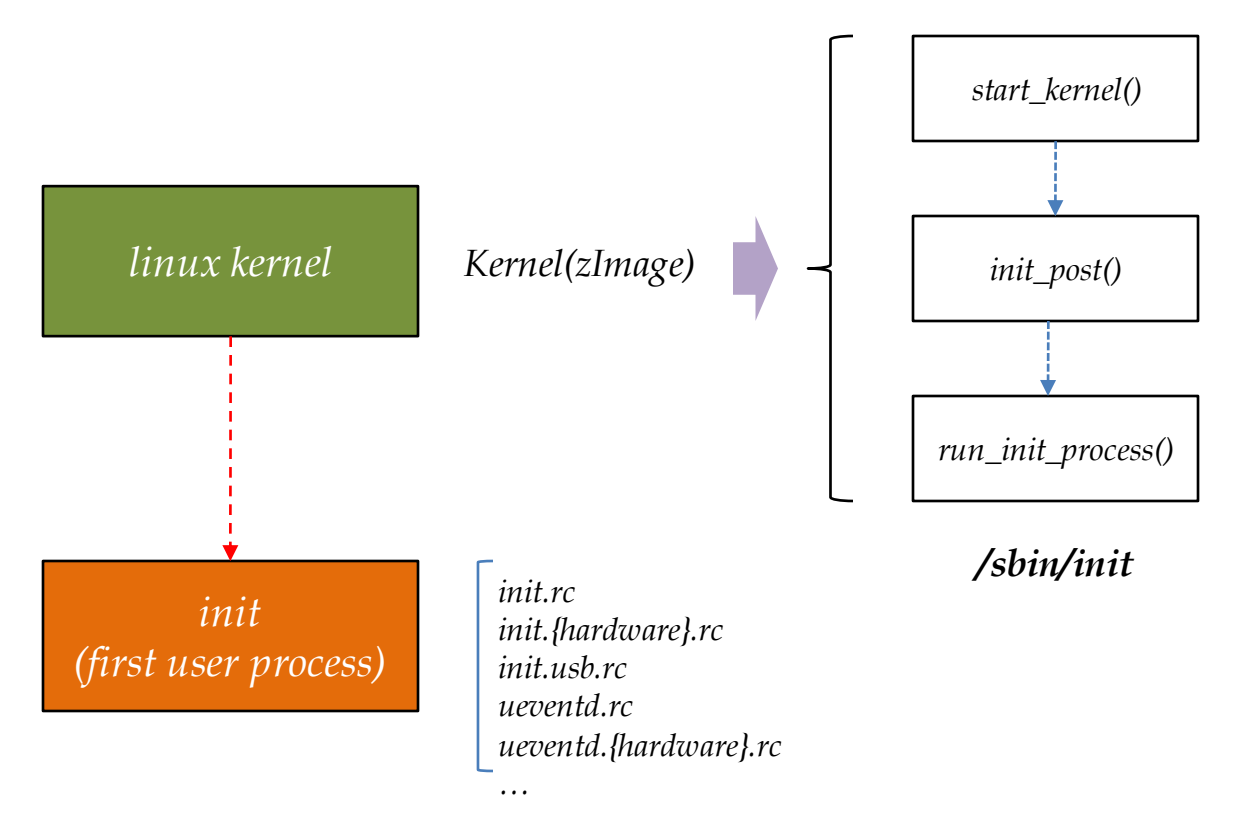

#### *main.c*

## 7. Jelly Bean Android Boot Flow(4)

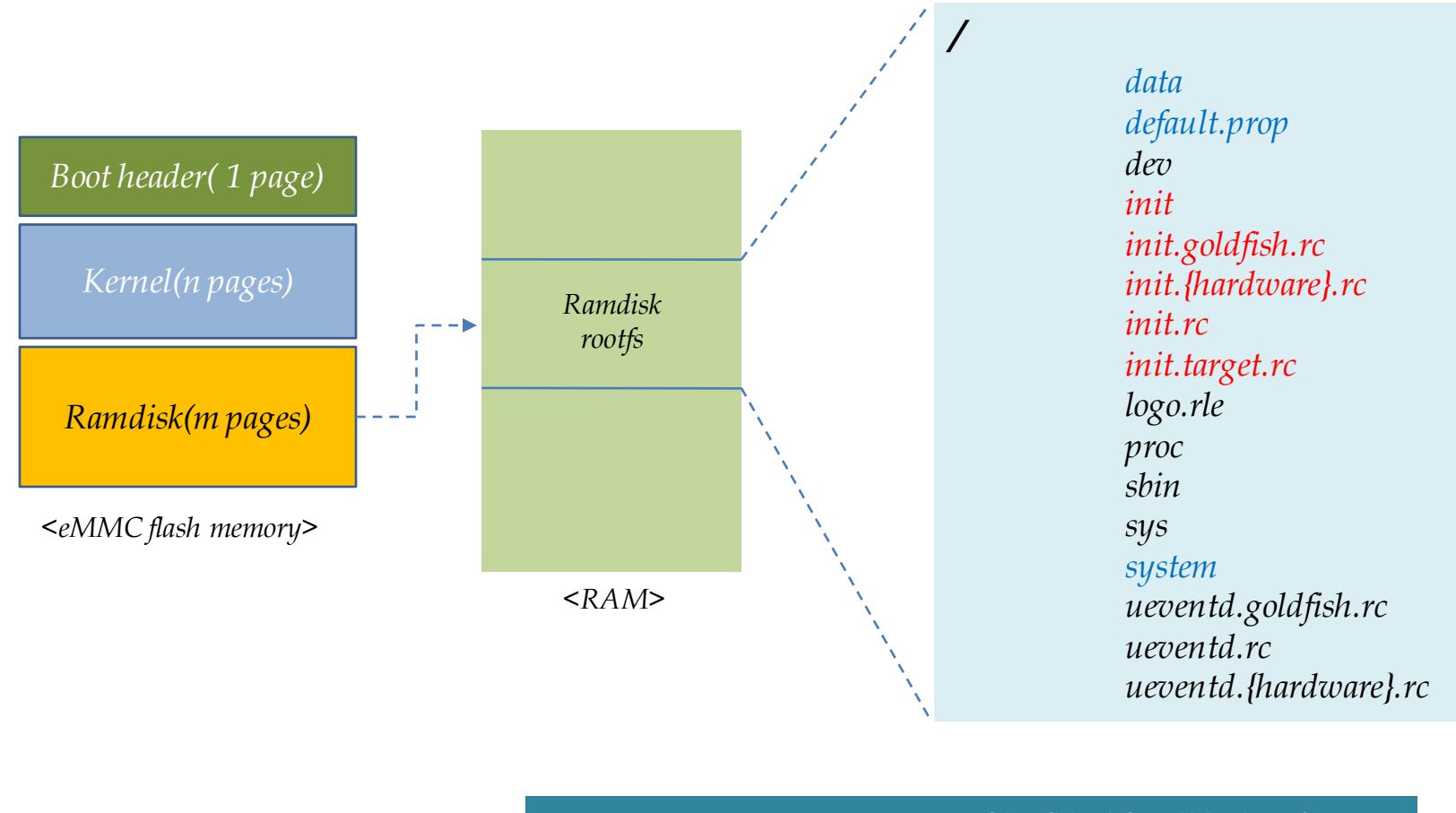

*# mount –o remount,rw –t ext4 /dev/block/mtdblockX /system # mount –o remount,rw –t ext4 /dev/block/mtdblockX /data*

(\*) rootfs 이외의 file system은 위와 같은 형태로 mount 가능

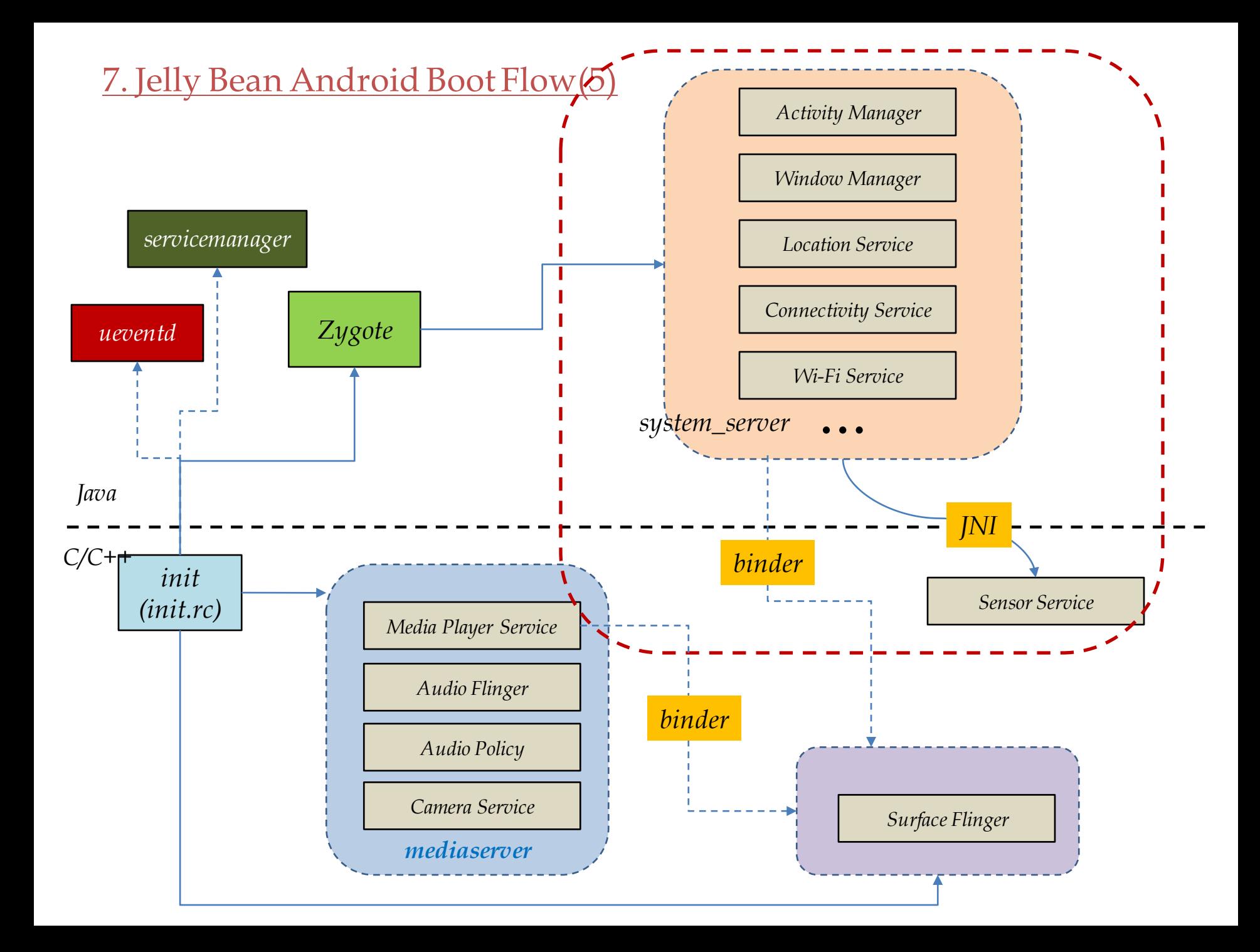

#### 8. Jelly Bean BSP Porting Scope(1) – *Android/1*

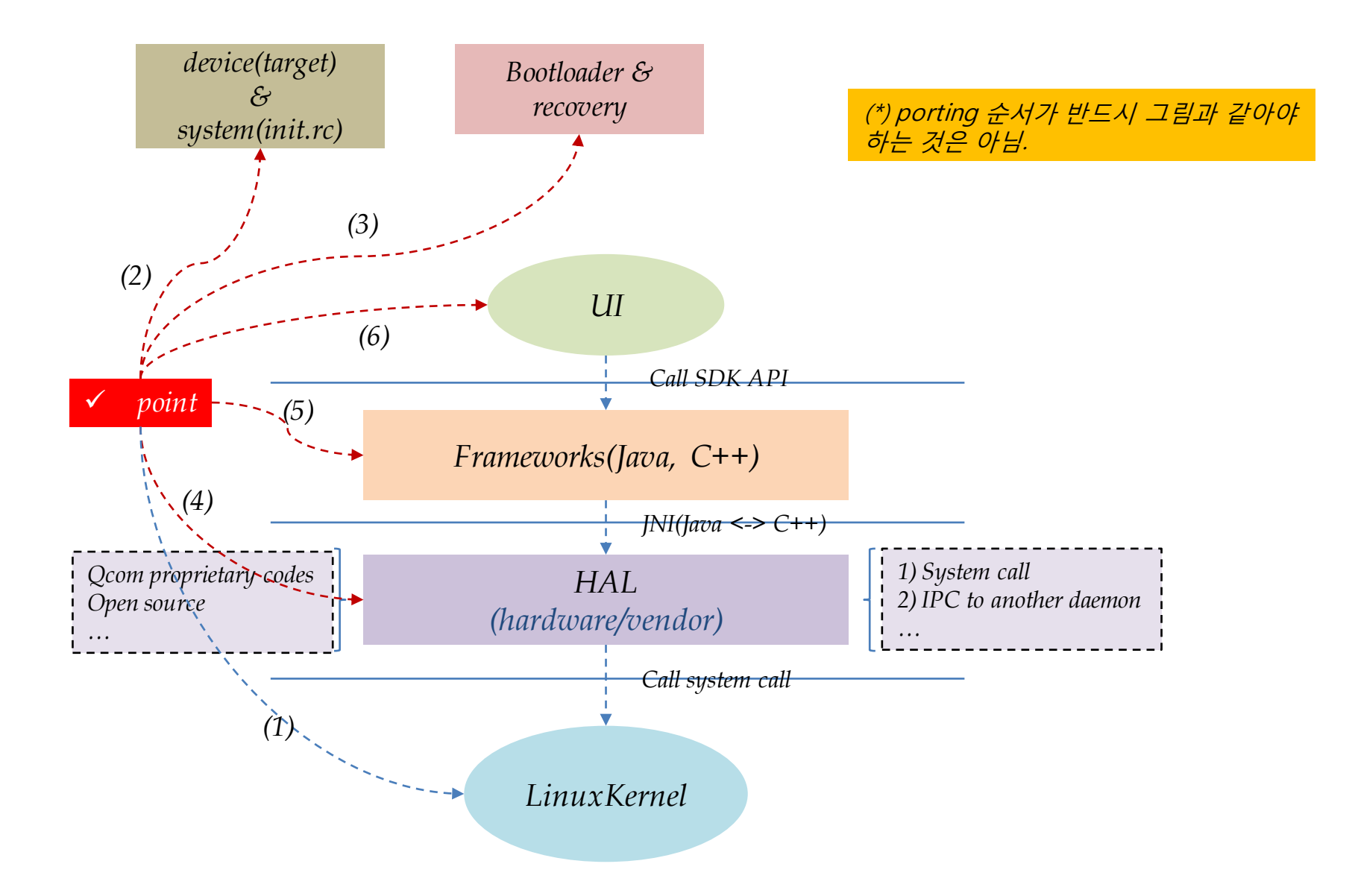

## 8. Jelly Bean BSP Porting Scope(1) – *Android/2*

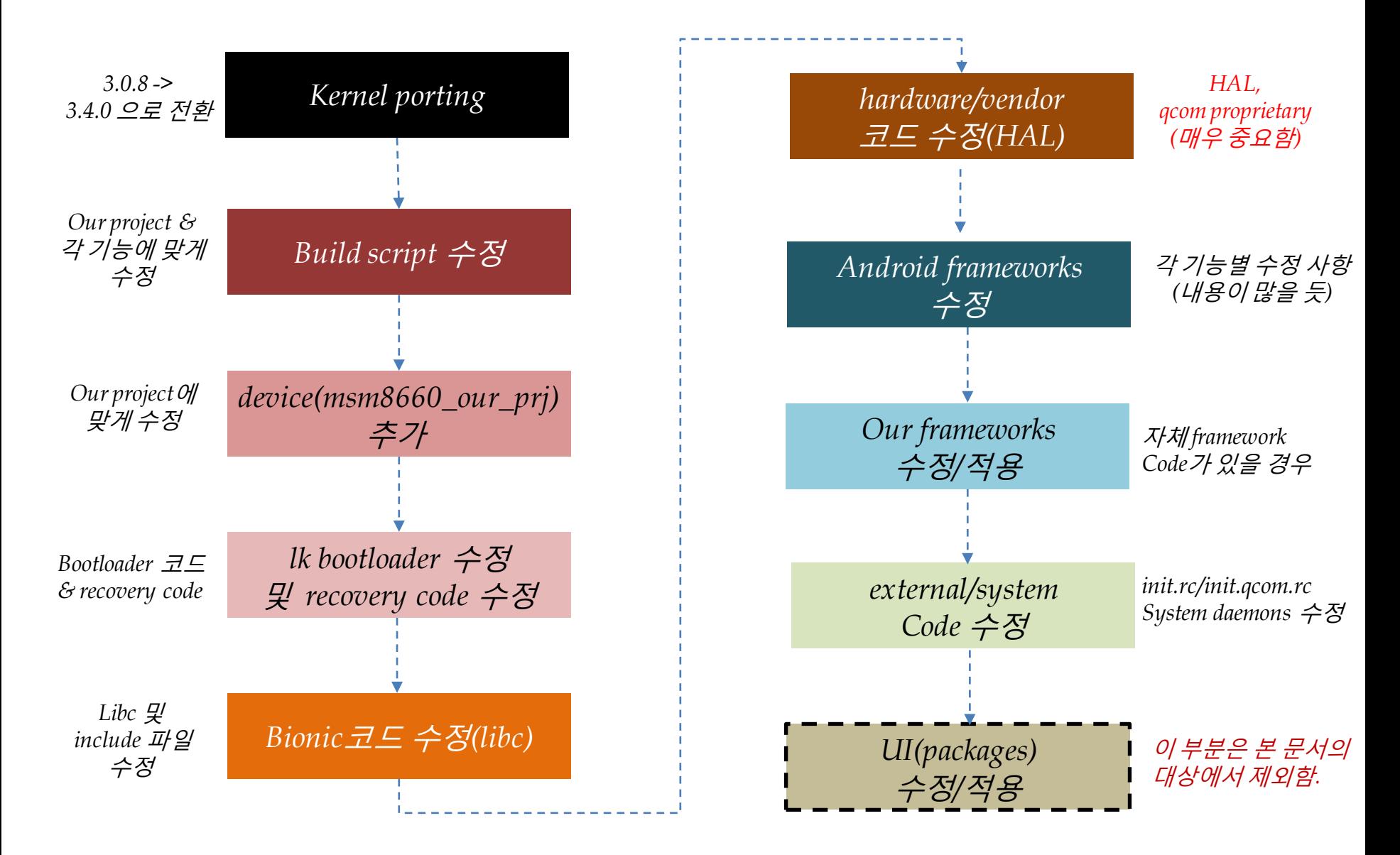

## 8. Jelly Bean BSP Porting Scope(2) - *Target Board* 파일 분석

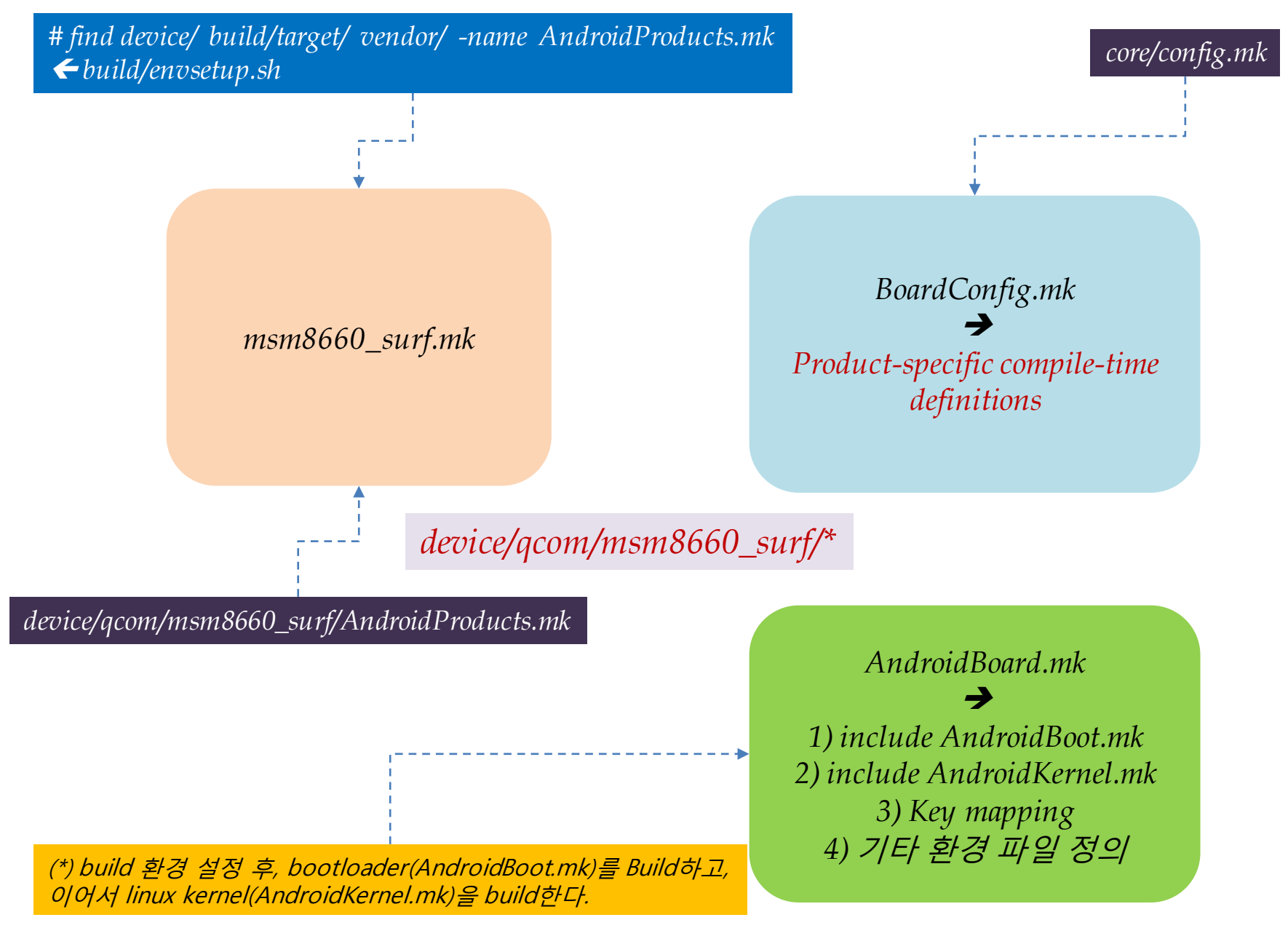

#### 8. Jelly Bean BSP Porting Scope(3) - *lk bootloader*

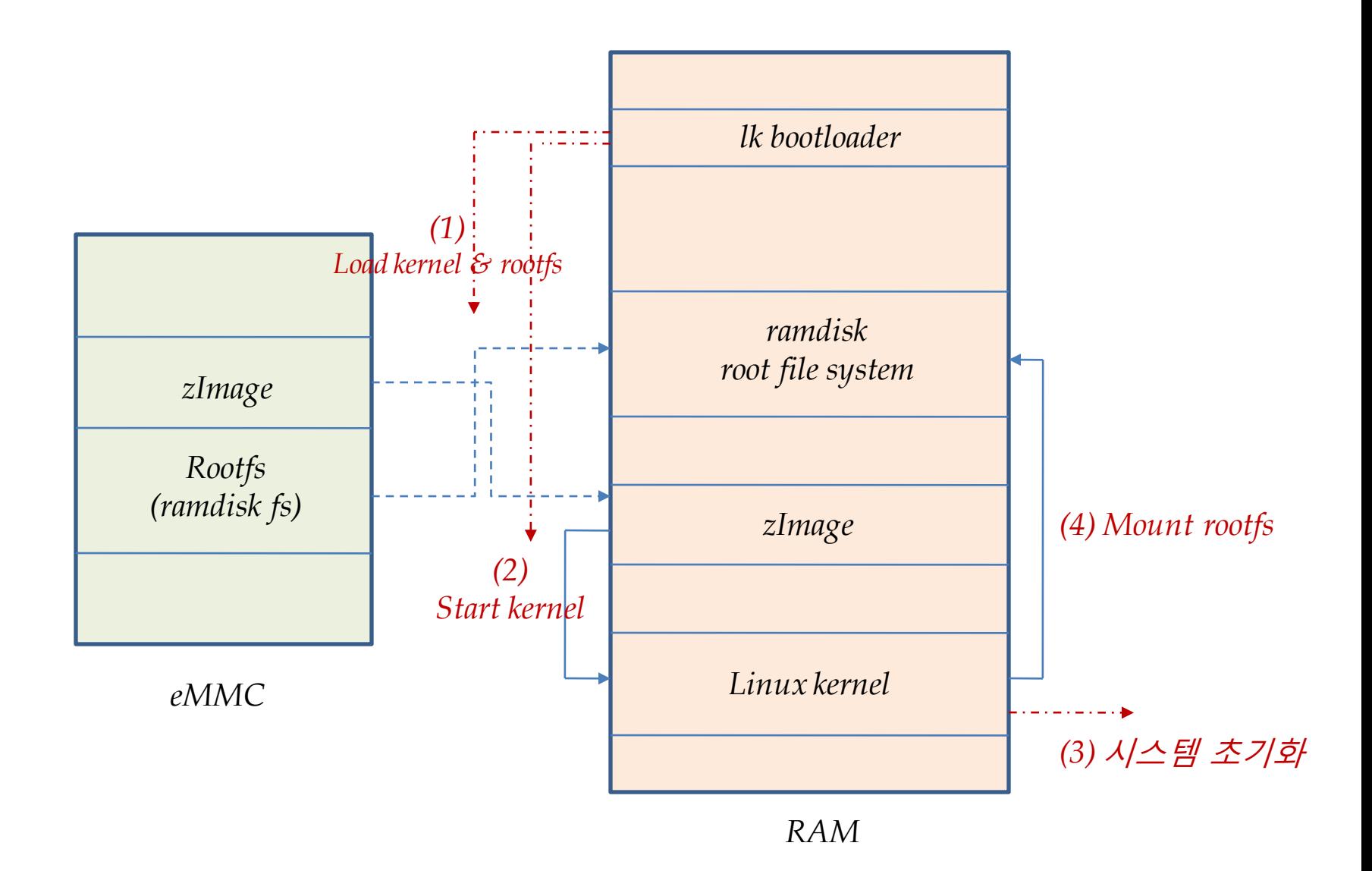

#### 8. Jelly Bean BSP Porting Scope(4) – *Linux Kernel/1*

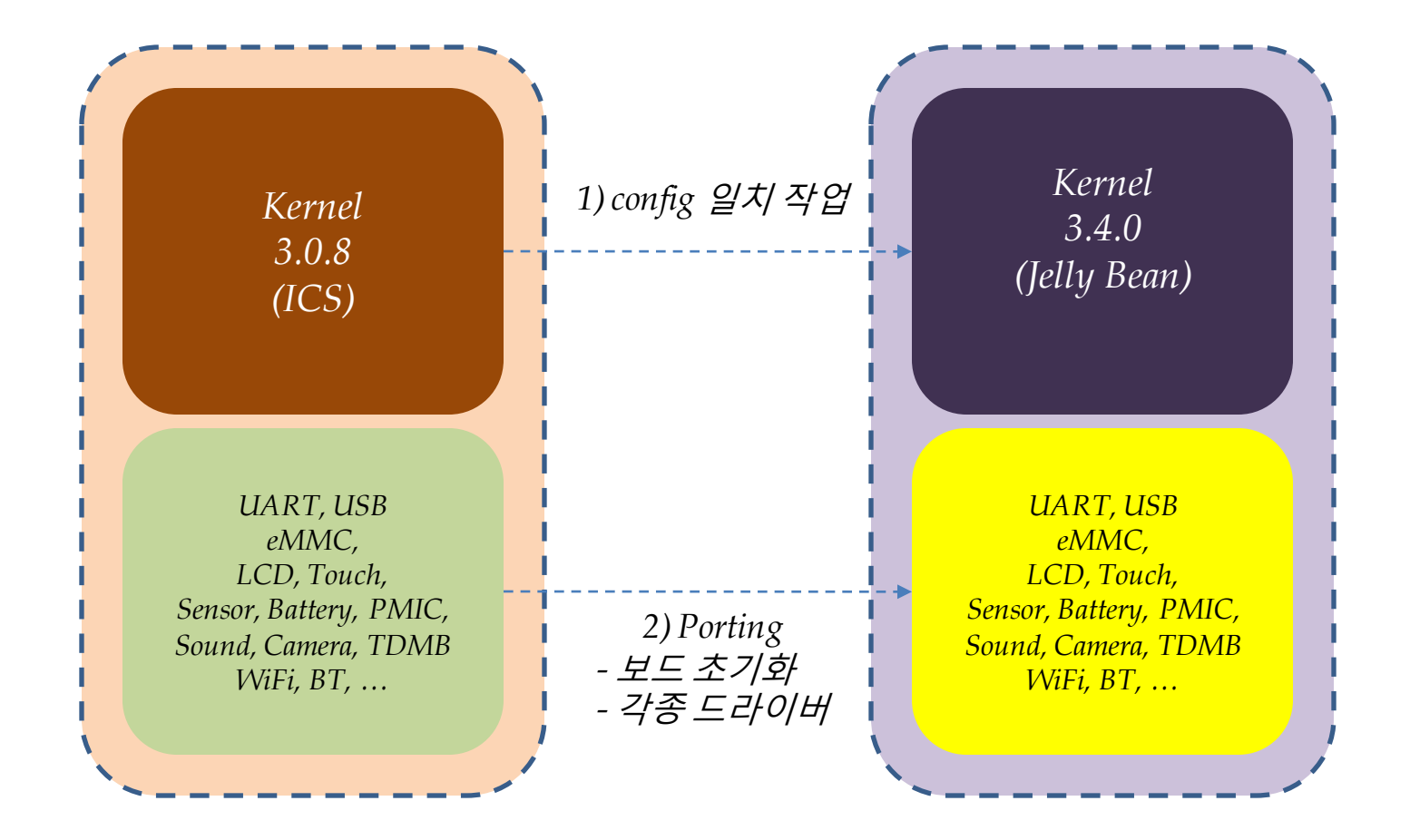

(\*) 여기서 말하는 포팅은 ICS kernel에 대해 싞규로 추가한 모든 내용(디바이스 드라이버 등)을 Jelly Bean kernel 기반으로 옮기는 작업을 뜻한다. (\*) 따라서, 1차적으로 kernel configuration을 일치시키는 작업을 진행해야 하며, 이후 싞규로 추가한 코드 부분을 Jelly Bean kernel로 옮기는 작업을 진행해야 한다.

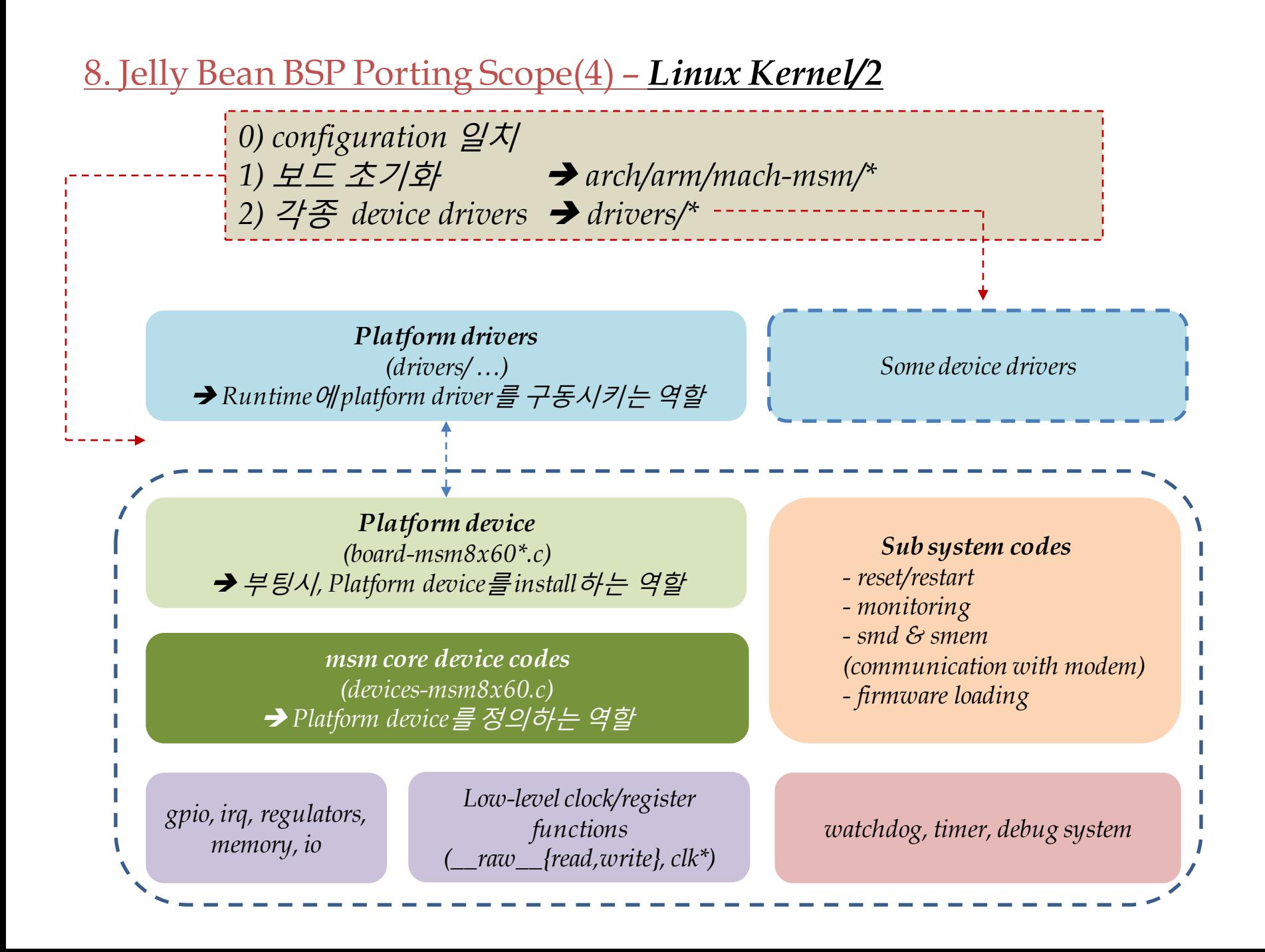

## 8. Jelly Bean BSP Porting Scope(5) – *init & init.rc/1*

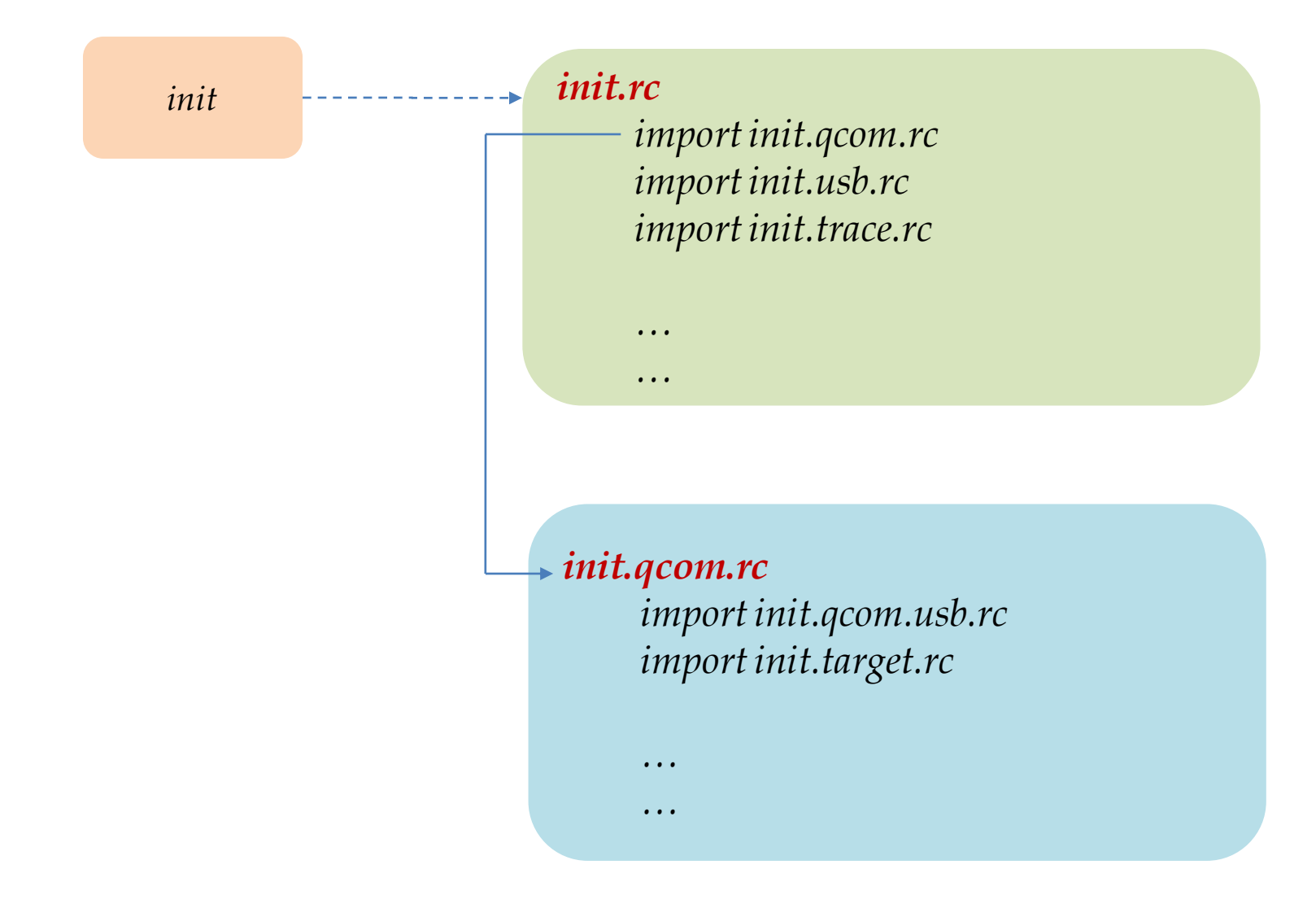

#### 8. Jelly Bean BSP Porting Scope(5) – *init & init.rc/2*

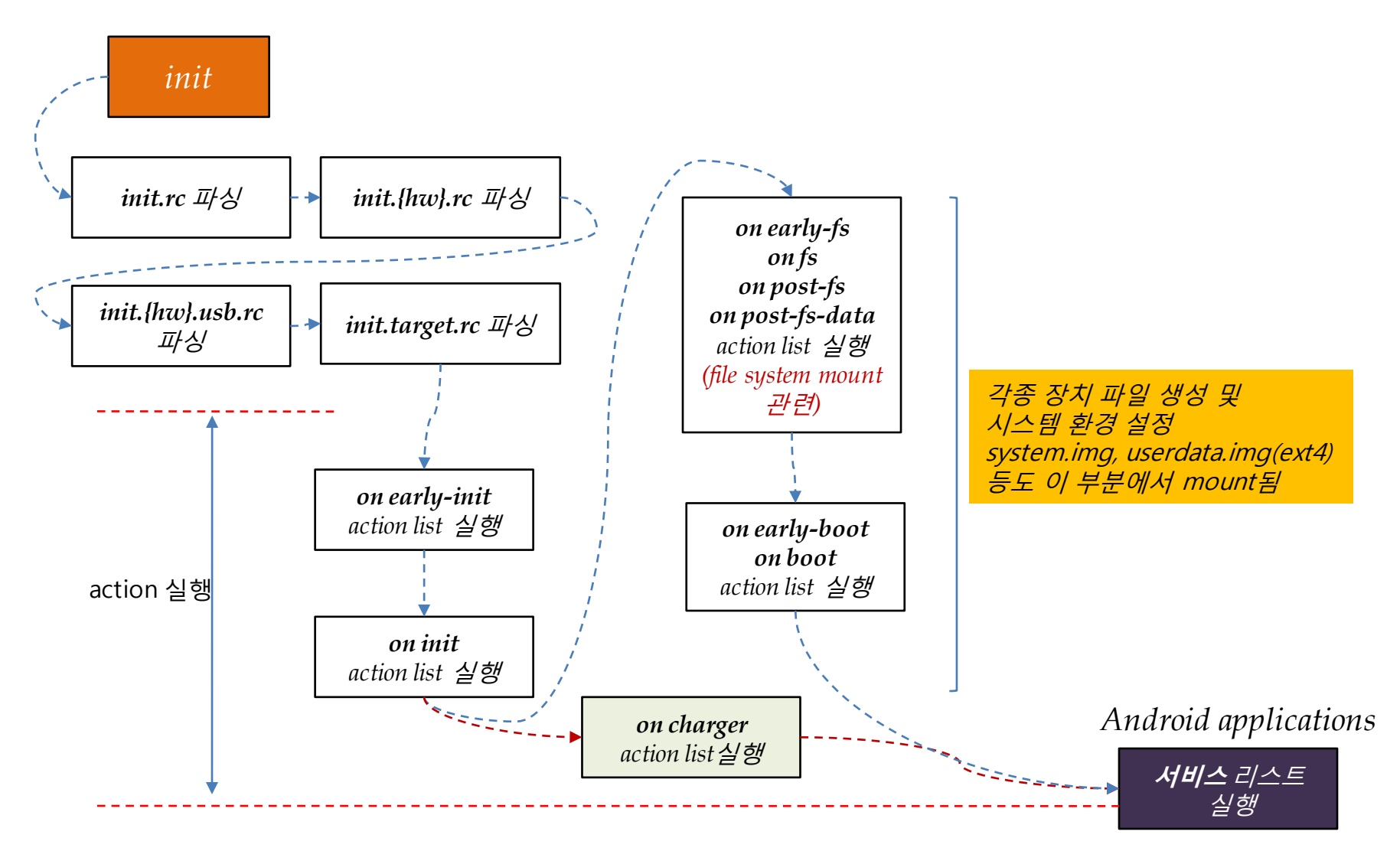

service …

9. BSP Porting(1) – *1*단계

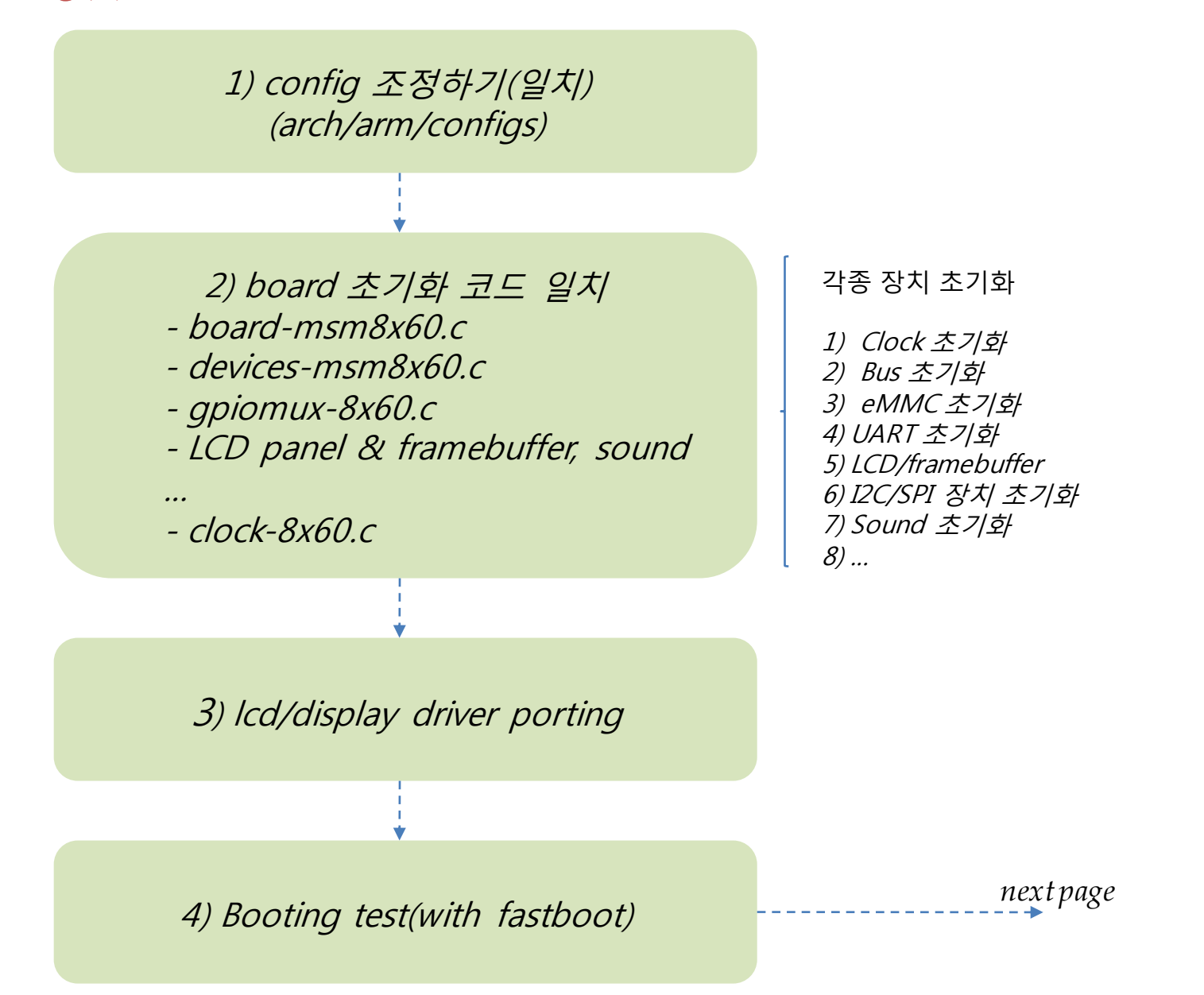

## 9. BSP Porting(2) – *2*단계 *: fastboot*로 *image write* 하기

- 
- # adb reboot-bootloader < fastboot mode로 전환(혹은 시스템에서 정의한 key 조합으로도 진입 가능)
- # fastboot flash boot ./boot.img
- # fastboot flash system ./system.img
- # fastboot erase userdata
- # fastboot flash userdata ./userdata.img
- # fastboot flash persist ./persist.img
- # fastboot flash cache ./cache.img

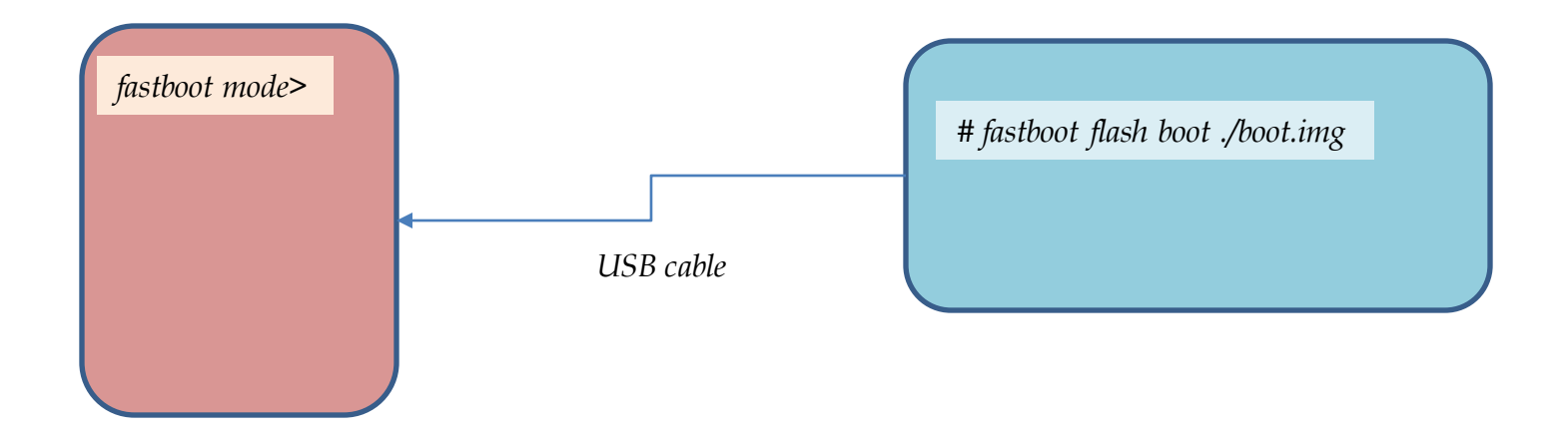

9. BSP Porting(3) – *3*단계

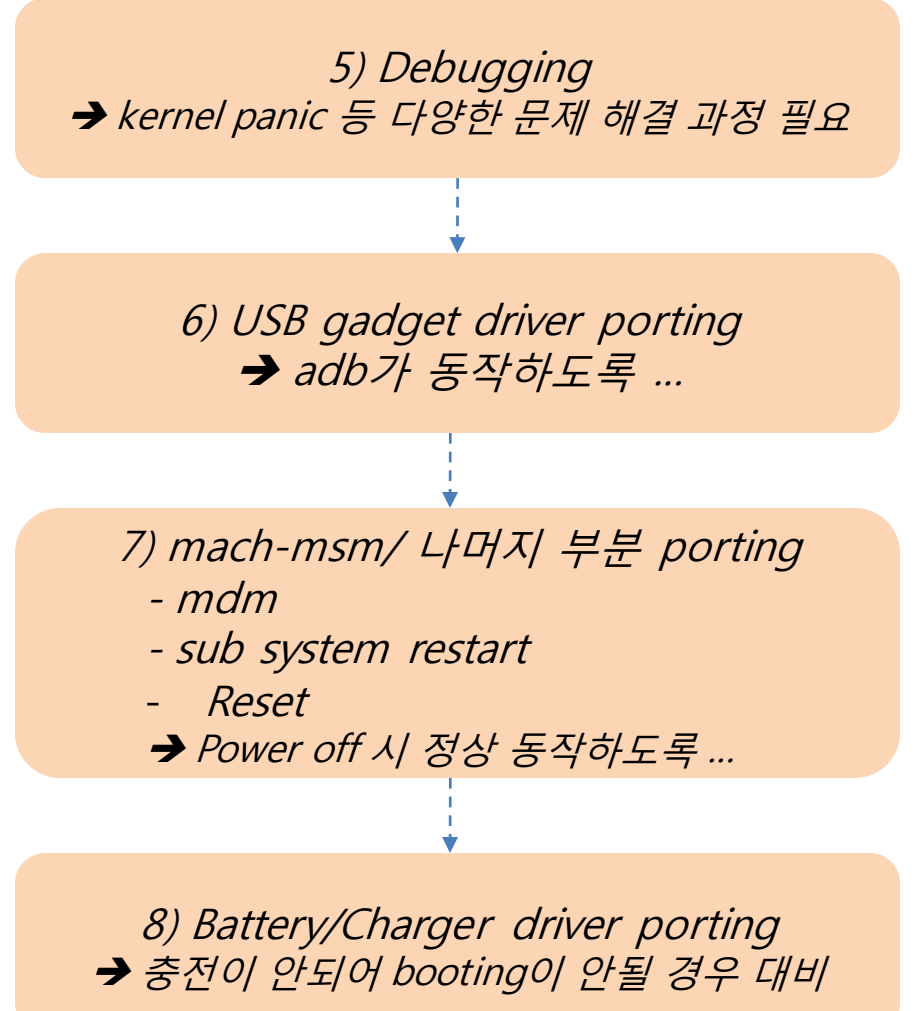

## 9. BSP Porting(4) – *4*단계*: android target porting*

- *- device/qcom/msm8660\_surf/AndroidBoard.mk*
- *- device/qcom/msm8660\_surf/BoardConfig.mk*
- *- device/qcom/msm8660\_surf/init.qcom.mdm\_links.sh*
- *- device/qcom/msm8660\_surf/init.target.rc*
- *- device/qcom/msm8660\_surf/msm8660\_surf.mk*
- *- device/qcom/msm8660\_surf/recovery.fstab*
- *- device/qcom/msm8660\_surf/\*.kl*
- *- device/qcom/msm8660\_surf/\**
- *- device/qcom/common/rootdir/etc/init.qcom.rc*
- *- device/qcom/common/rootdir/etc/init.qcom.usb.rc*
- *- device/qcom/common/rootdir/etc/ueventd.qcom.rc*
- *- device/qcom/common/rootdir/etc/\**
- *- system/core/rootdir/init.rc - system/core/rootdir/ueventd.rc*

## 9. BSP Porting(5) – *5*단계*: debugging*

- 1) console
	- minicom 115200, 8N1
- 2) adb
	- adb shell
	- logcat 으로 문제점 debugging
	- *Board bring-up* 단계에서는 모든 기능을 *porting*한 것이 아니므로*,* 의외의 곳에서 시스템이 죽을 수 있음*(*주요 대상*: surfaceflinger, system\_server, mediaserver* 등*)*

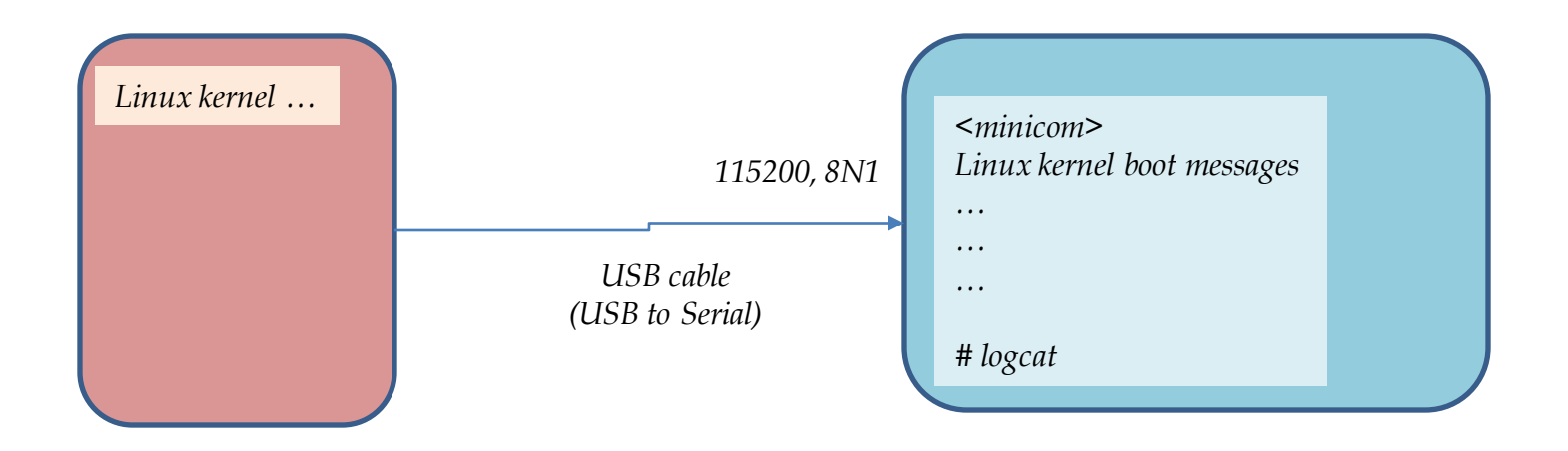

#### 9. BSP Porting(6) – *Kernel Boot Messages*

```
<6>[
       0.000000] Booting Linux on physical CPU 0
<6>0.000000] Initializing cgroup subsys cpu
550.000000] Linux version 3.4.0-perf-q49f91a2-dirty (chunghan.yi@qmail.com) (qcc version 4.6.x-qoogle 20120106
 (prerelease) (GCC) ) #26 SMP PREEMPT Fri Oct 5 10:52:50 KST 2012
4>10.000000] CPU: ARMv7 Processor [510f02d2] revision 2 (ARMv7), cr=10c5387d
<4>[0.000000] CPU: PIPT / VIPT nonaliasing data cache, VIVT ASID tagged instruction cache
<4>[
       0.000000] Machine: SLOWBOOT SLOWBOOT BOARD MSM8X60
       0.000000] memory pool 0 (start 38000000 size 600000) initialized
<6>[
<6>0.000000] memory pool 1 (start 38600000 size 3802000) initialized
<6>50.000000] memory pool 3 (start 79400000 size 6c00000) initialized
<4>50.000000] Memory policy: ECC disabled, Data cache writealloc
<6>[
       0.000000] socinfo init: v6, id=71, ver=2.0, raw id=1329, raw ver=1, hw plat=0, hw plat ver=65537
<6>[
       0.000000] accessory chip=58 hw plat subtype=0
< 7 > \lceil0.000000] On node 0 totalpages: 212992
<7>0.000000] free_area_init_node: node 0, pgdat c0cc7b80, node_mem_map_c18eb000
< 7 > 10.000000]Normal zone: 992 pages used for memmap
15 - 70.000000]Normal zone: 0 pages reserved
5 - 7Normal zone: 104992 pages, LIFO batch:31
       0.000000]<7>[
       0.000000]HighMem zone: 1052 pages used for memmap
<7>[
       0.000000]HighMem zone: 105956 pages, LIFO batch:31
50-60.000000] allocating 30175232 bytes at c7e00000 (48000000 physical) for fb
       0.000000] PERCPU: Embedded 9 pages/cpu @c9aca000 s15296 r8192 d13376 u36864
<6>[
<7>0.000000] pcpu-alloc: s15296 r8192 d13376 u36864 alloc=9*4096
       0.000000] pcpu-alloc: [0] 0 [0] 1
<7><4>[
       0.000000] Built 1 zonelists in Zone order, mobility grouping on. Total pages: 210948
<5>[
       0.000000] Kernel command line: console=ttyDCC0,115200,n8 console=ttyHSL0,115200,n8 androidboot.hardware=qcom
kgsl.mmutype=gpummu vmalloc=512M uart_console=disable slowboot.rev=rev_b slowboot.hreset=off slowboot.reboot=pwroff
slowboot.lcd=off slowboot.batt_info=<null> slowboot.pwron=usb_chg_slowboot.reset=rst_etc_slowboot.usb_cable=normal
kcal= 0 0 0 0 0 0 mdm_force_dump_enabled idv2 androidboot.emmc=true androidboot.serialno=64005dc3 slowboot.signed_im
age=true androidboot.baseband=svlte2a
<6>0.000000] BOARD : SLOWBOOT rev b
       0.000000] BOARD : SLOWBOOT target 2
<6>[
<6>[
       0.000000] usb cable info : normal (8)<6>[
       0.000000] ####kcal=, r=0, g=0, b=0 sign=0,0,0
<6>0.000000] PID hash table entries: 2048 (order: 1, 8192 bytes)
<6>[
       0.000000] Dentry cache hash table entries: 65536 (order: 6, 262144 bytes)
<6>0.000000] Inode-cache hash table entries: 32768 (order: 5, 131072 bytes)
<6>[
       0.000000] Memory: 44MB 788MB = 832MB total
5 >[
       0.000000] Memory: 794416k/794416k available, 168144k reserved, 428032K highmem
550.000000] Virtual kernel memory layout:
55[
       0.000000]vector : 0xffff0000 - 0xffff1000
                                                         (4 kB)5 >[
                     fixmap : 0xfff00000 - 0xfffe0000
       0.000000](896 kB)55[
       0.000000](504 MB)vmalloc : 0xdf800000 - 0xff000000
5 >[
       0.000000]lowmem : 0xc0000000 - 0xdf000000
                                                         (496 MB)
550.000000]pkmap : 0xbfe00000 - 0xc0000000
                                                         (2 MB)꼭대기
                                                                                                 40,1
```
## 9. BSP Porting(7) – *ps result(busyboxps)*

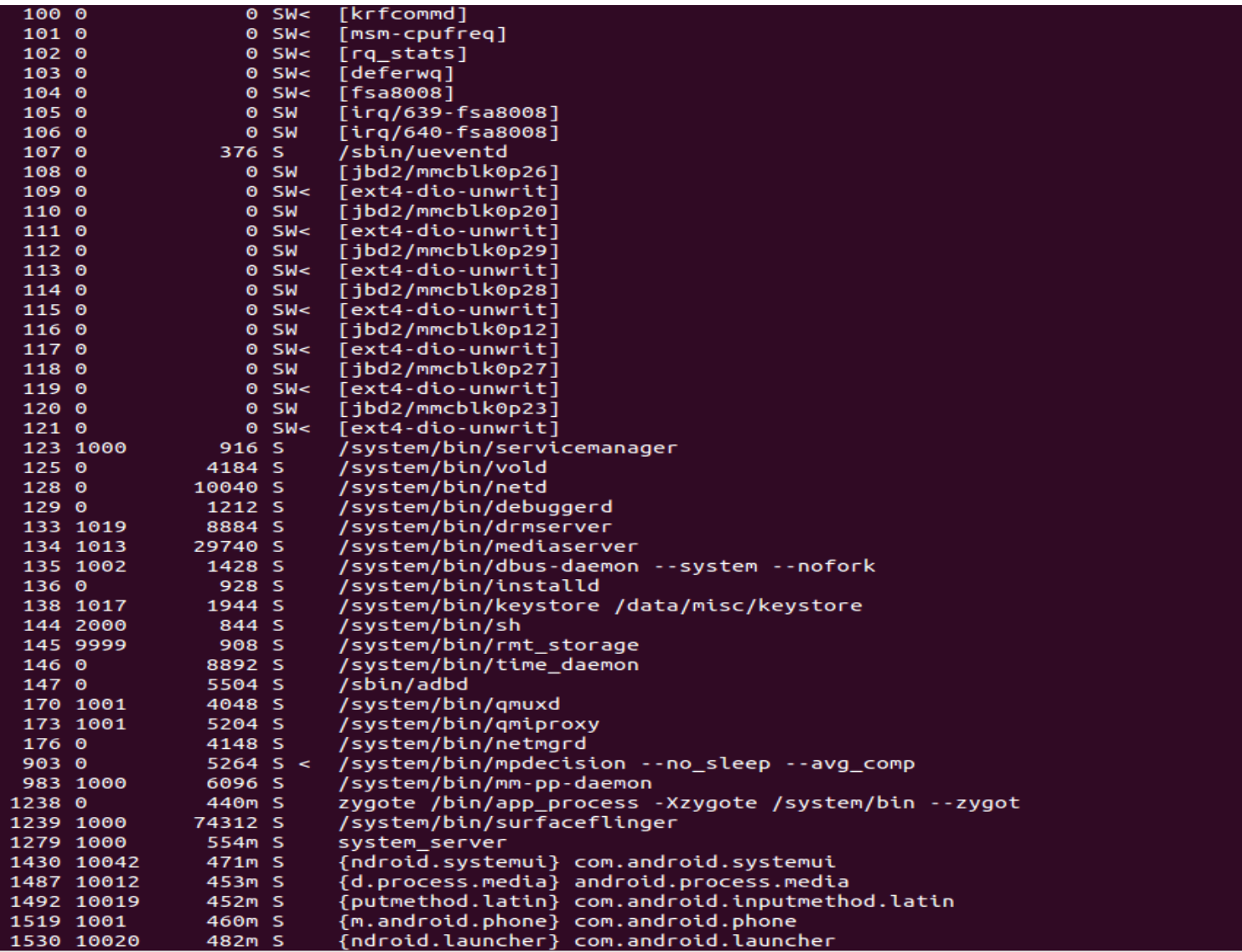

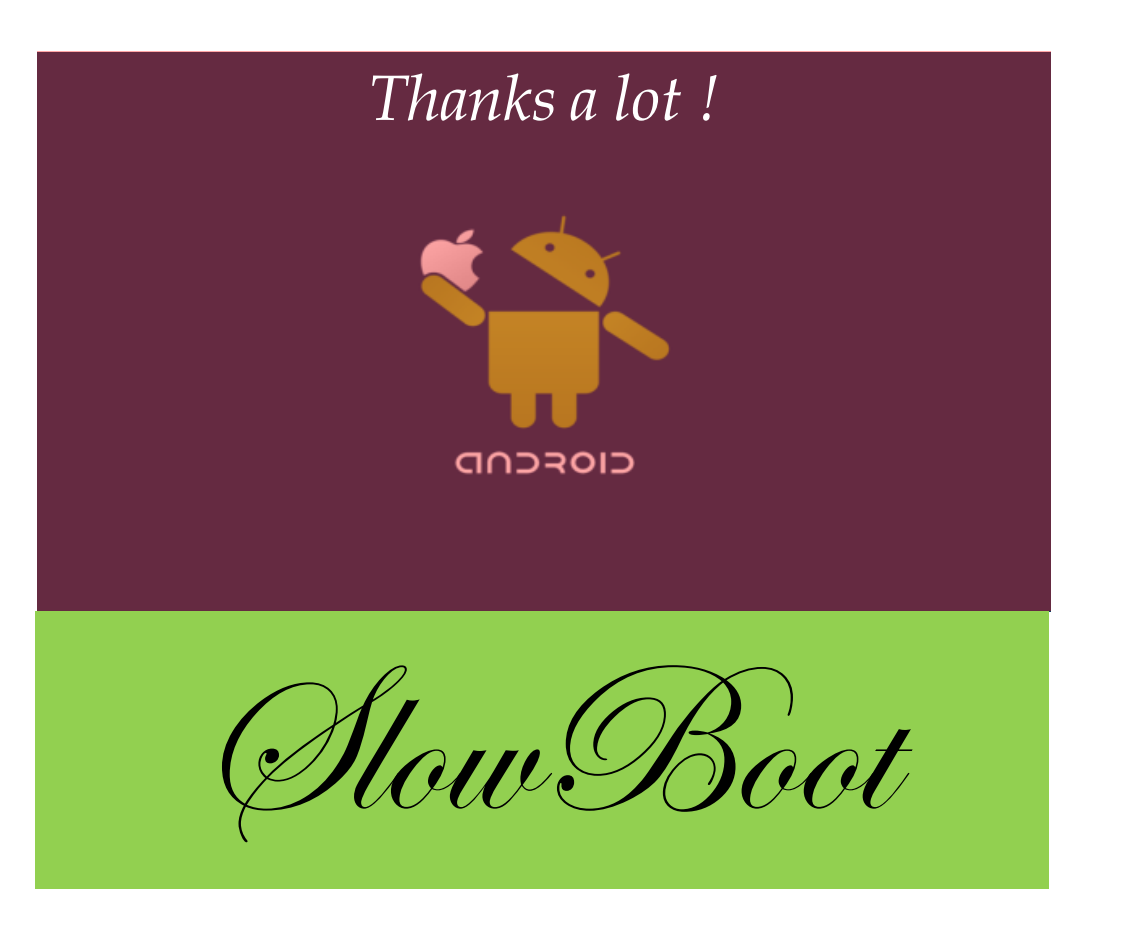